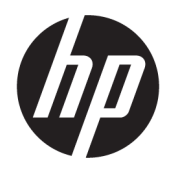

คู่มืออ้างอิงฮาร์ดแวร์

© Copyright 2018, 2019 HP Development Company, L.P.

Windows เป็นเครื่องหมายการค้าหรือ เครื่องหมายการค้าจดทะเบียนของ Microsoft Corporationในสหรัฐอเมริกาและหรือประเทศ/พื้นที่ อื่น

ข้อมูลที่ระบุไว้ ในที่นี้อาจมีการเปลี่ยนแปลงได้โดยไม่ต้อง แจ้งให้ทราบล่วงหน้า การรับประกันของผลิตภัณฑ์และ ิ บริการของ HP จะปรากฏอย่ในประกาศการรับประกัน อย่างชัดเจนที่จัดส่งให้พร้อมกับผลิตภัณฑ์และบริการดัง กล่าวเท่านั้น ข้อความในที่นี้จะไม่มีผลเป็นการรับประกัน เพิ่มเติมใดๆ ทั้งสิ้น HP จะไม่รับผิดชอบต่อความผิด พลาดหรือการขาดหายของข้อมูลด้านเทคนิคหรือเนื้อหา ของเอกสารนี ้

เอกสารนี้ประกอบไปด้วยข้อมูลอันเป็นกรรมสิทธิ์ซึ่งได้รับ ี การค้มครองโดยกฎหมายลิขสิทธิ์ ห้ามนำส่วนใดๆ ใน เอกสารนี้ไปทำสำเนา จัดทำขึ้นใหม่ หรือแปลเป็นภาษา อื่นๆ โดยไม่ ได้รับอนุญาตเป็นลายลักษณ์อักษรจาก HP Development Company

พิมพ์ครั้งที่สาม: กรกฎาคม 2019

พิมพ์ครั้งที่หนึ่ง: มิถุนายน 2018

หมายเลขภาคผนวกของเอกสาร: L20661-283

#### **ประกาศเกี ่ยวกับผลิตภัณฑ์**

คู่มือฉบับนี้อธิบายคุณสมบัติที่มีทั่วไปในรุ่นส่วนใหญ่ โดย ้ คุณลักษณะบางอย่างอาจไม่สามารถใช้งานได้บน คอมพิวเตอร์ของคุณ

คุณสมบัติบางอย่างอาจไม่มีให้บริการใน Windows ทุก รุ่นหรือทุกเวอร์ชัน ทั้งนี้ตัวเครื่องอาจจำเป็นต้องได้รับ การอัพเกรด และ/หรือซื้อฮาร์ดแวร์ไดร์เวอร์ ซอฟต์แวร์ หรืออัพเดต BIOS เพิ่มเติม เพื่อให้ ใช้งาน Windows ได้ อย่างเกิดประโยชน์สูงสุด โดย Windows 10 จะเปิดการ ์ตั้งค่าให้มีการอัพเดตโดยอัตโนมัติอยู่เสมอ และอาจมีการ คิดค่าธรรมเนียมจาก ISP รวมถึงอาจมีข้อกำหนดอื่นๆ เพิ่มเติมสำหรับการอัพเดต โปรดอ่านรายละเอียดได้ที่ <http://www.microsoft.com>

้ หากต้องการอ่านคู่มือการใช้งานฉบับล่าสุด โปรดไปที่ <http://www.hp.com/support> แล้วปฏิบัติตามคำ แนะนำเพื่อค้นหาผลิตภัณฑ์ของคุณ จากนั้นเลือก **User Guides** (คมู่ อผื ู้ใช)้

#### **ขอก้ ําหนดซอฟตแวร ์ ์**

ึ การติดตั้ง คัดลอก ดาวน์โหลด หรือใช้งานผลิตภัณฑ์ ซอฟต์แวร์ ใดๆ ที่ติดตั้งไว้เรียบร้อยแล้วในคอมพิวเตอร์ เครื่องนี้ แสดงว่าคุณตกลงที่จะปฏิบัติตามเงื่อนไขข้อ ตกลงการอนุญาตใช้งานสำหรับผู้ใช้ (EULA) ของ HP หากคุณไม่ยอมรับข้อกำหนดใบอนุญาตใช้งานเหล่านี้ วิธี แก้ ไขเพียงอย่างเดียวที่คณจะทำได้ก็คือให้ส่งคืน ผลิตภัณฑ์ทั้งหมดที่ยังไม่ ได้ใช้งาน (ฮาร์ดแวร์และ ซอฟต์แวร์) ภายใน 14 วัน เพื่อขอรับเงินคืนเต็มจำนวน โดยจะต้องเป็นไปตามนโยบายการคืนเงินของผู้จำหน่าย

สำหรับข้อมูลเพิ่มเติมใดๆ หรือคำขอรับเงินคืนตามราคา คอมพิวเตอร์เต็มจำนวน โปรดติดต่อผู้จำหน่าย

# **เกี ่ยวกับคูม่ อนื ี ้**

คู่มือนี้เป็นข้อมูลทั่วไปเกี่ยวกับการอัพเกรดเครื่องคอมพิวเตอร์รุ่นนี้

- **คำเตือน!** ระบุถึงสถานการณ์อันตราย ซึ่ง**อาจ**ทำให้ได้รับบาดเจ็บร้ายแรงหรือเสียชีวิตได้หากไม่หลีกเลี่ยง
- **ข้อควรระวัง: ระบุถึงสถานการณ์อันตราย ซึ่ง<b>อาจ**ทำให้ได้รับบาดเจ็บเล็กน้อยหรือปานกลางได้หากไม่หลีกเลี่ยง
- สิ่งสำคัญ: ระบุถึงข้อมูลอันสำคัญแต่ไม่เกี่ยวข้องกับอันตราย (เช่น ข้อความเกี่ยวกับความเสียหายของทรัพย์สิน) ซึ่งแจ้งเตือนผู้ ไช้ว่าหากไม่ปฏิบัติตามขั้นตอนที่อธิบายไว้ อาจทำให้ข้อมูลสูญหาย หรือทำให้ฮาร์ดแวร์หรือซอฟต์แวร์เสียหายได้ นอกจากนี้ยังมี ข้อมูลสำคัญที่อธิบายเกี่ยวกับหลักการหรือวิธีดำเนินการให้เสร็จสมบูรณ์ด้วย
- **หมายเหตุ:** ประกอบด้วยข้อมูลเพิ่มเติมที่เน้นย้ำหรือเสริมส่วนที่สำคัญของเนื้อหาหลัก ่
- **คำแนะนำ:** ให้เคล็ดลับอันเป็นประโยชน์เพื่อดำเนินการให้เสร็จสมบูรณ์

# สารบัญ

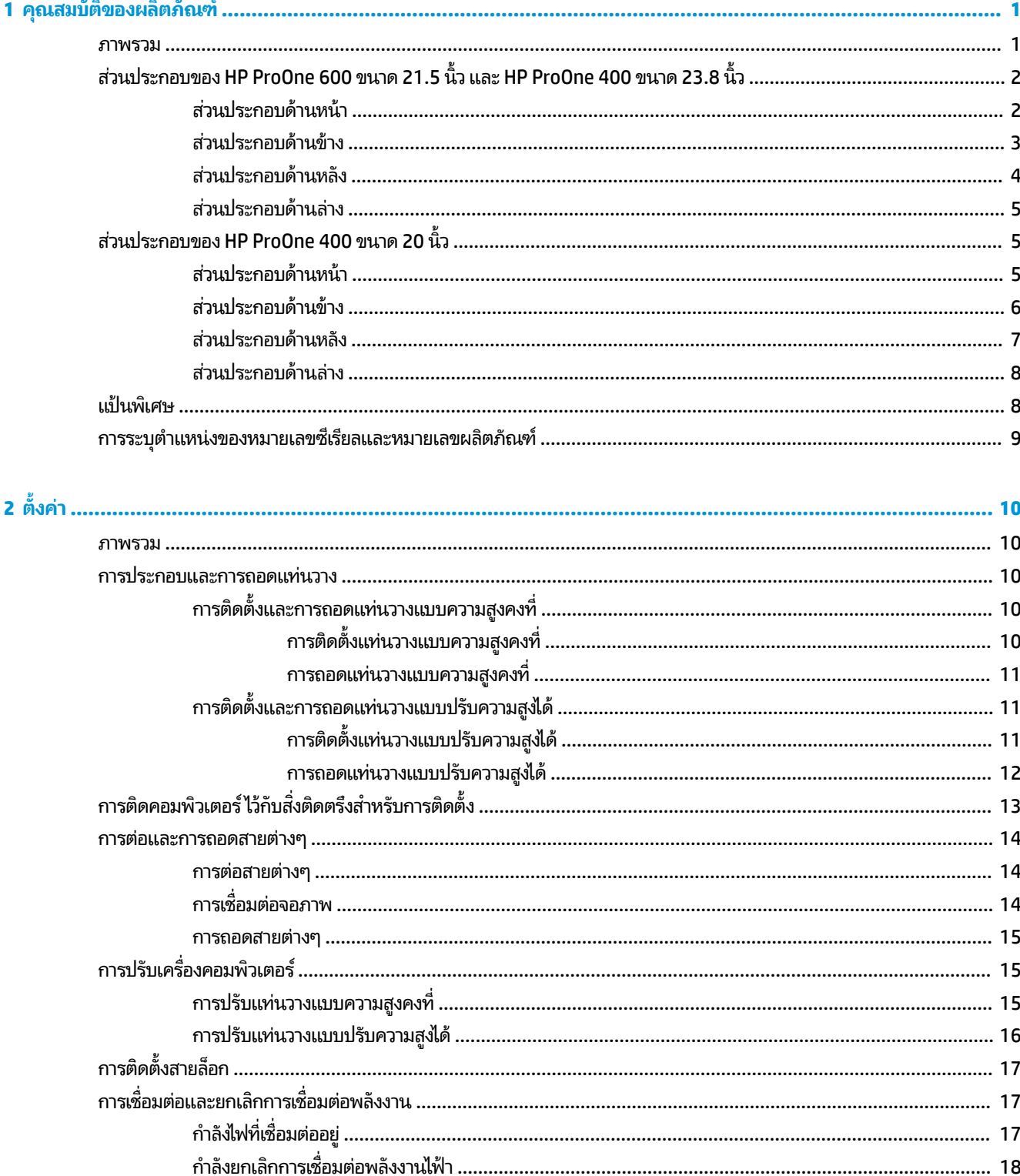

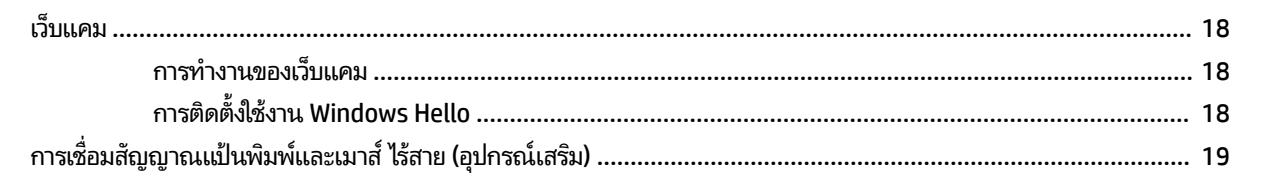

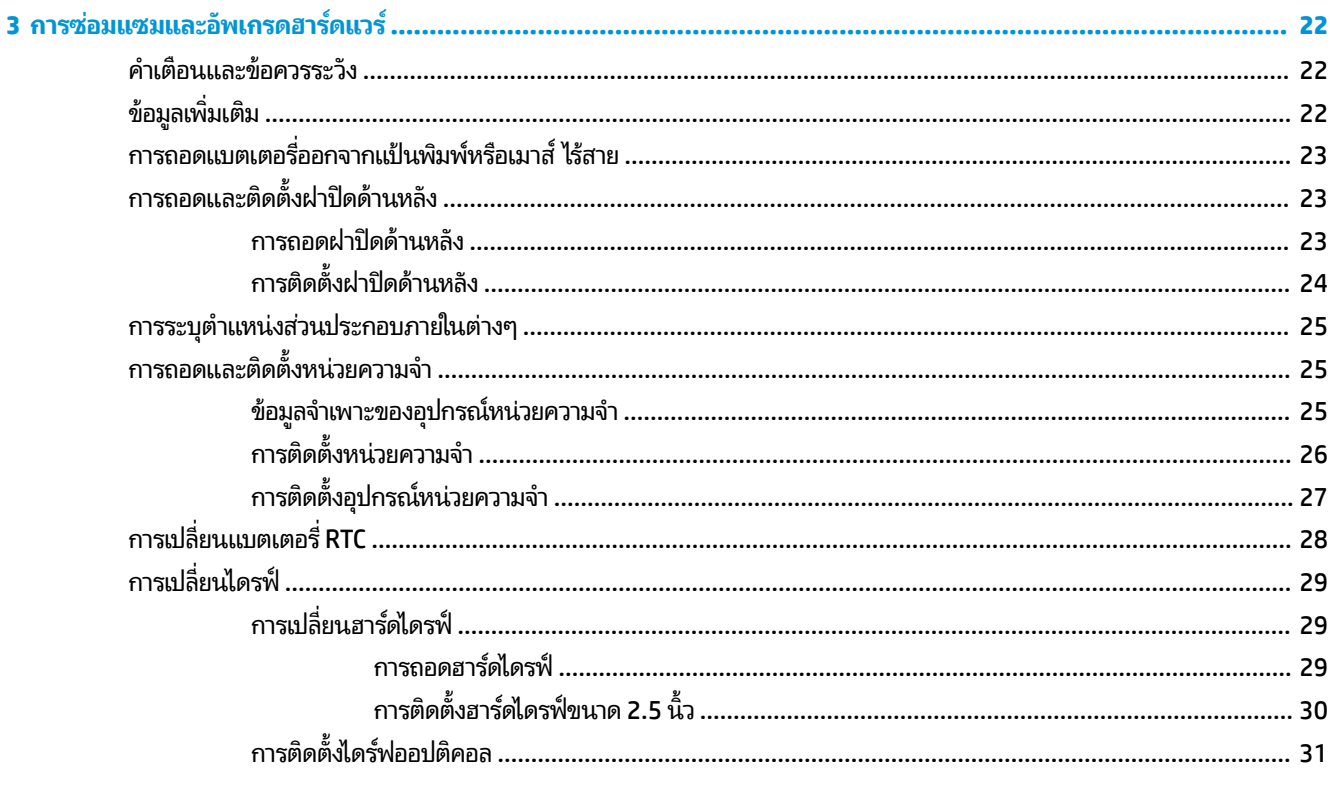

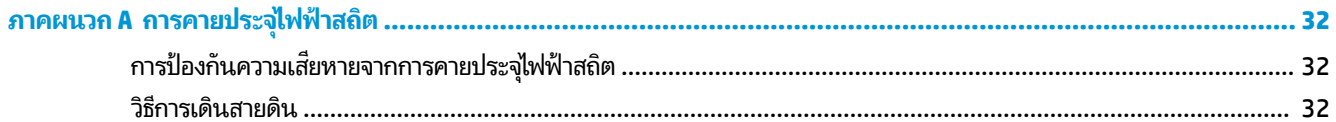

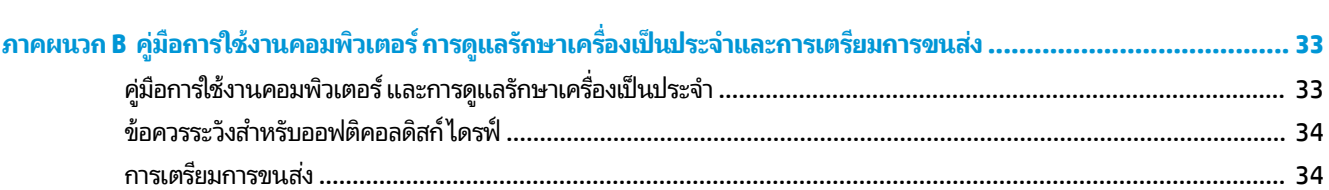

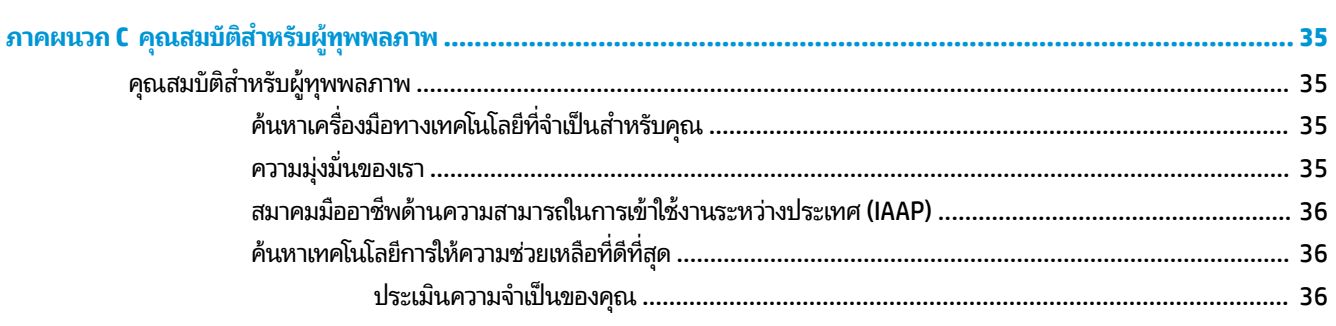

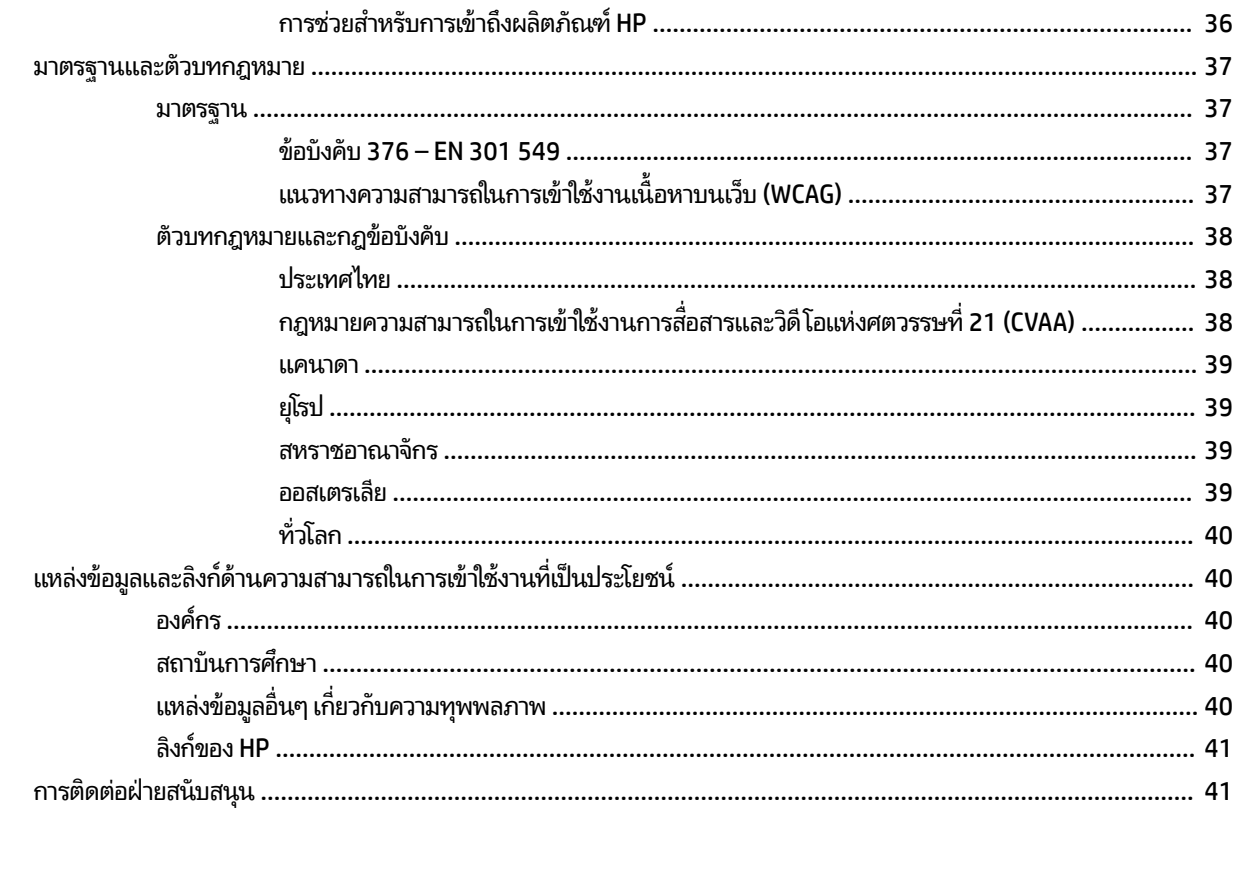

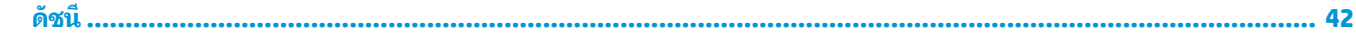

### <span id="page-8-0"></span>**1 ค ณสมบ ั ต ิ ของผล ิ ตภ ั ณฑ ุ**

### **ภาพรวม**

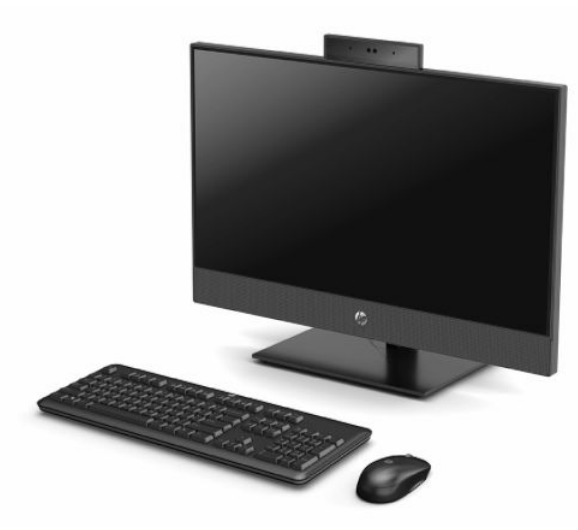

**หมายเหตุ:** หากต้องการอ่านคู่มือการใช้งานฉบับล่าสุด โปรดไปที่ <u><http://www.hp.com/support></u> แล้วปฏิบัติตามคำแนะนำ เพื่อค้นหาผลิตภัณฑ์ของคุณ จากนั้นเลือก **User Guides** (คู่มือผู้ใช้)

# <span id="page-9-0"></span>**ส ่วนประกอบของ HP ProOne 600 ขนาด 21.5 นิ ้ ว และ HP ProOne 400 ขนาด 23.8 นิ ้ ว**

### **ส ่วนประกอบด้านหน้า**

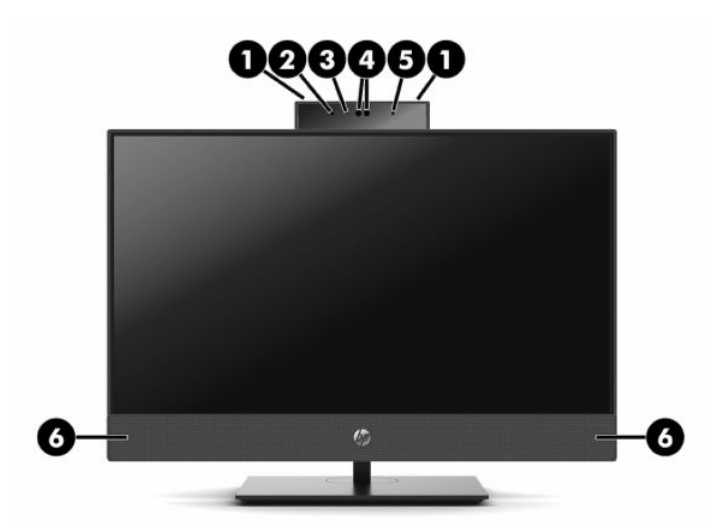

#### **ตาราง 1-1 ส ่วนประกอบด้านหน้าของ HP ProOne 600 ขนาด 21.5 นิ ้ว และ HP ProOne 400 ขนาด 23.8 นิ ้ว**

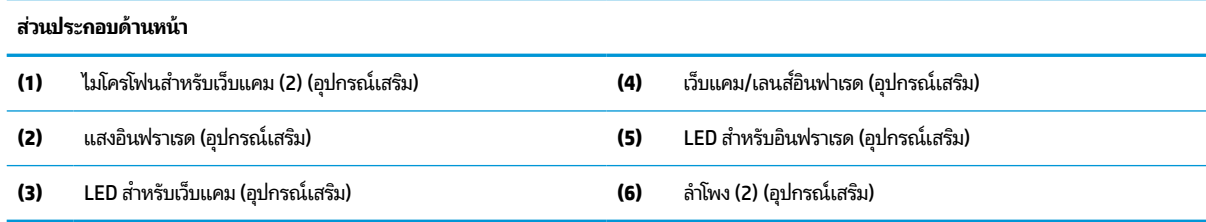

# <span id="page-10-0"></span>**ส ่วนประกอบด้านขาง้**

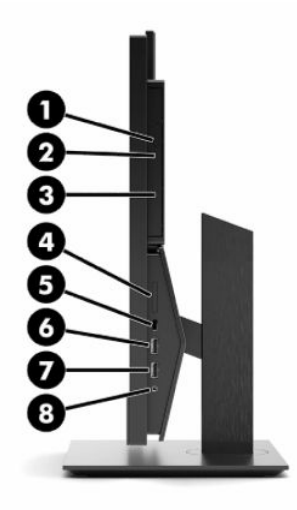

#### **ตาราง 1-2 ส ่วนประกอบด้านขางของ ้ HP ProOne 600 ขนาด 21.5 นิ ้ว และ HP ProOne 400 ขนาด 23.8 นิ ้ว**

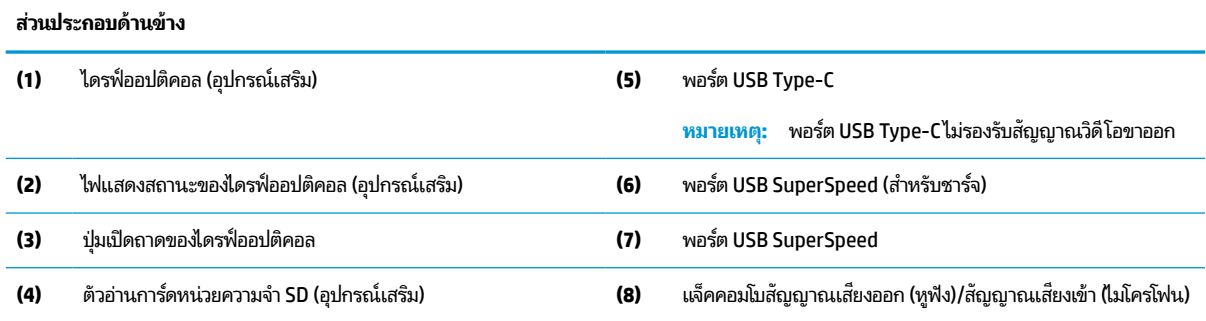

# <span id="page-11-0"></span>**ส ่วนประกอบด้านหลัง**

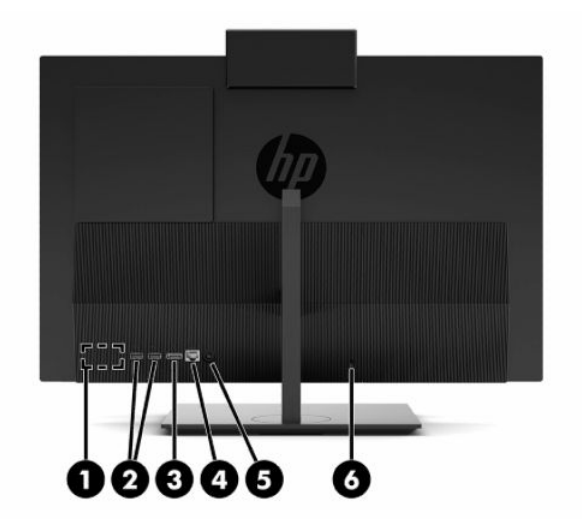

#### **ตาราง 1-3 ส ่วนประกอบด้านหลังของ HP ProOne 600 ขนาด 21.5 นิ ้ว และ HP ProOne 400 ขนาด 23.8 นิ ้ว**

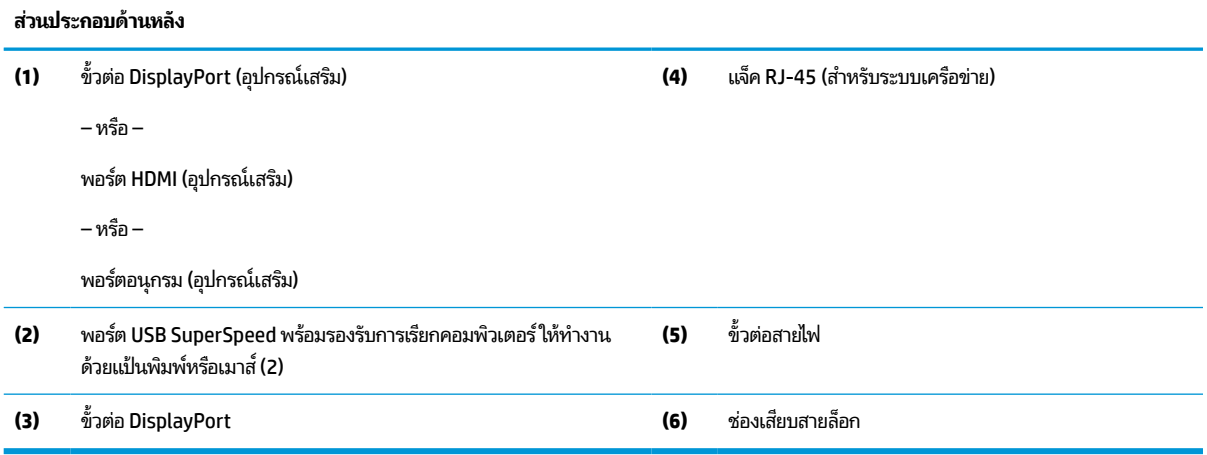

## <span id="page-12-0"></span>**ส ่วนประกอบด้านลาง่**

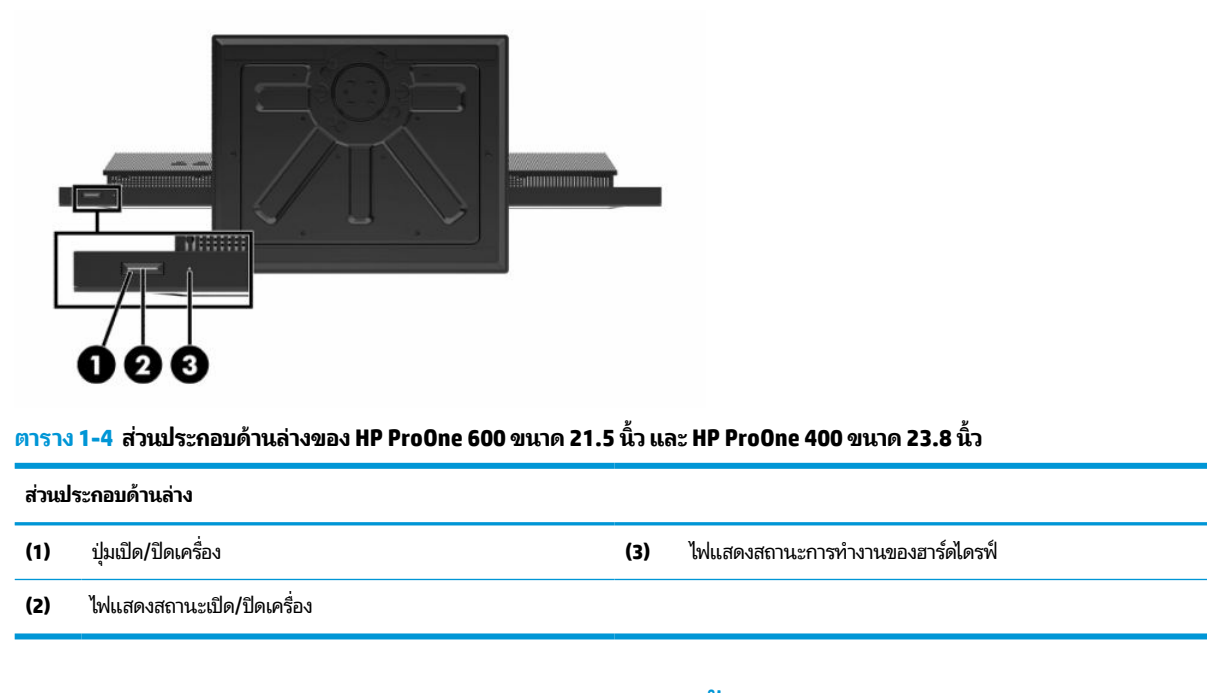

# **ส ่วนประกอบของ HP ProOne 400 ขนาด 20 นิ ้ ว**

## **ส ่วนประกอบด้านหน้า**

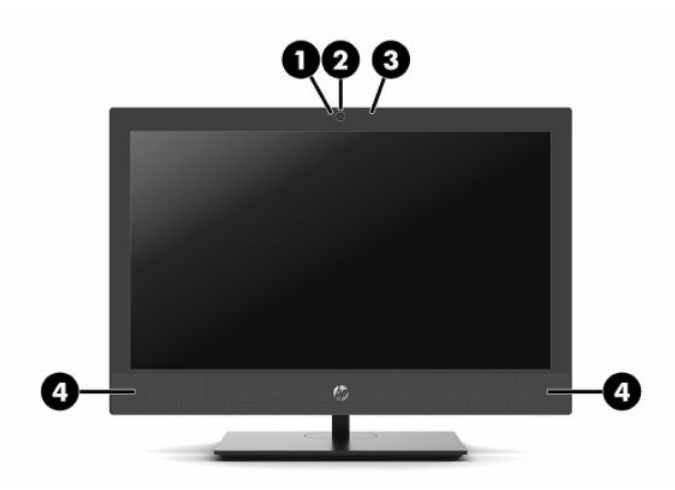

**ตาราง 1-5 ส ่วนประกอบด้านหน้าของ HP ProOne 400 ขนาด 20 นิ ้ว**

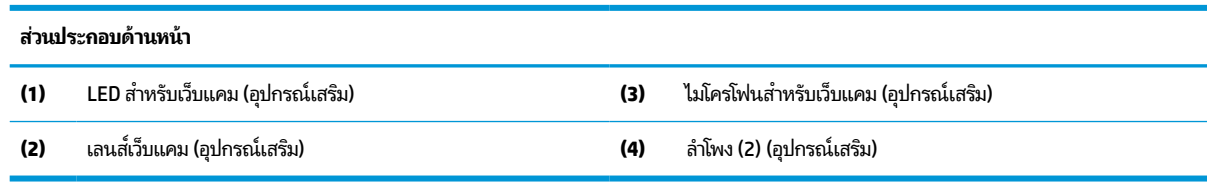

# <span id="page-13-0"></span>**ส ่วนประกอบด้านขาง้**

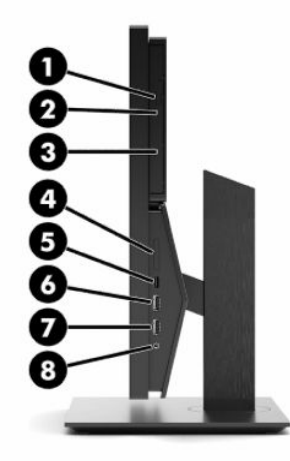

#### **ตาราง 1-6 ส ่วนประกอบด้านขางของ ้ HP ProOne 400 ขนาด 20 นิ ้ว**

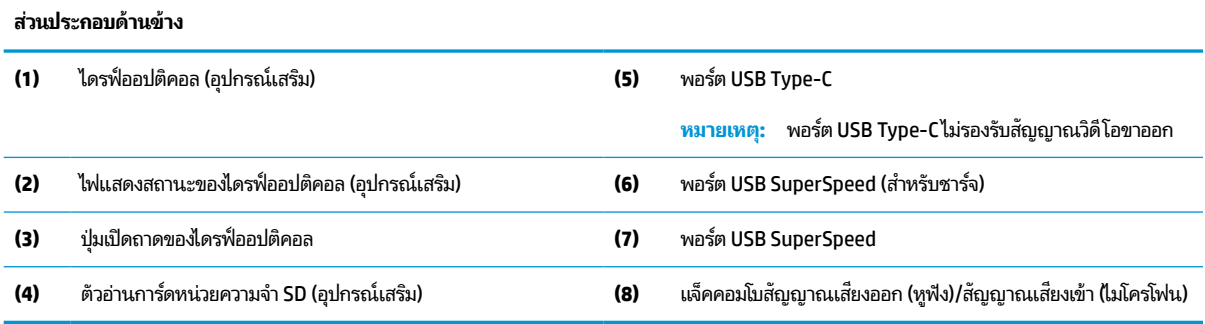

# <span id="page-14-0"></span>**ส ่วนประกอบด้านหลัง**

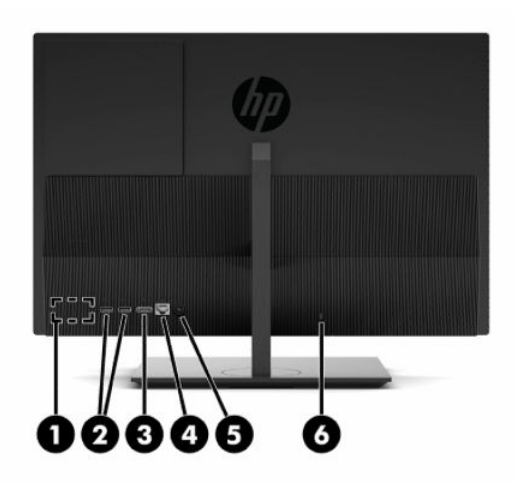

#### **ตาราง 1-7 ส ่วนประกอบด้านหลังของ HP ProOne 400 ขนาด 20 นิ ้ว**

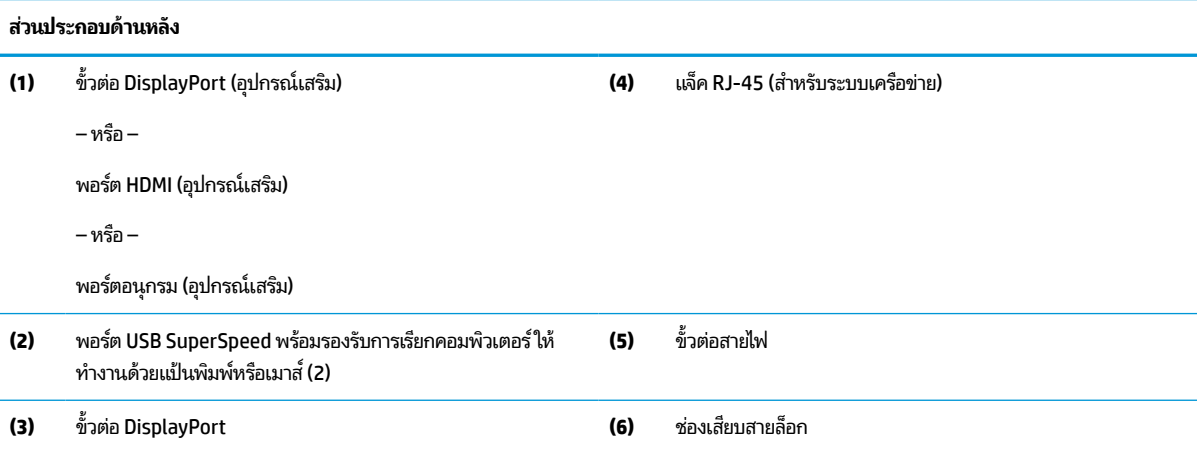

# <span id="page-15-0"></span>**ส ่วนประกอบด้านลาง่**

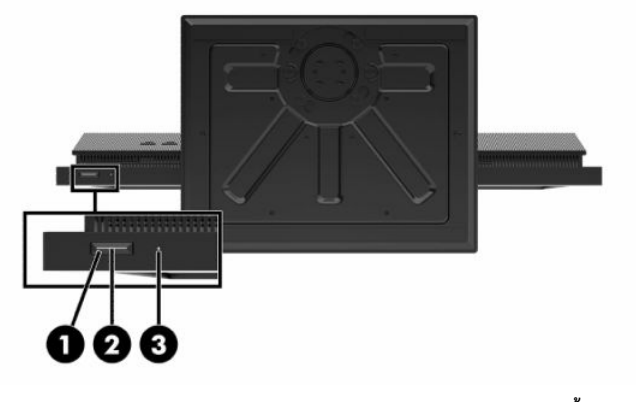

**ตาราง 1-8 ส ่วนประกอบด้านลางของ ่ HP ProOne 400 ขนาด 20 นิ ้ว**

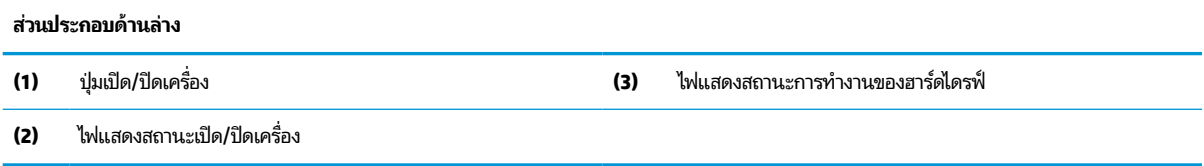

# **แป้ นพิเศษ**

่ แป้นพิมพ์ของคุณอาจมีลักษณะแตกต่างออกไป

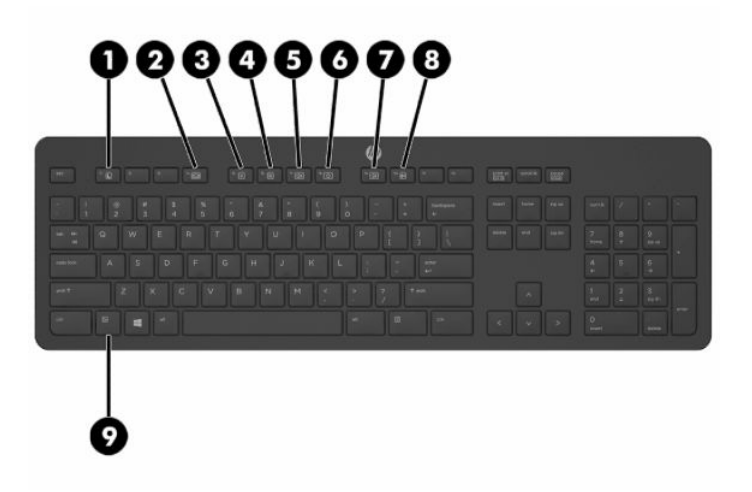

#### **ตาราง 1-9 แป้นพิเศษ**

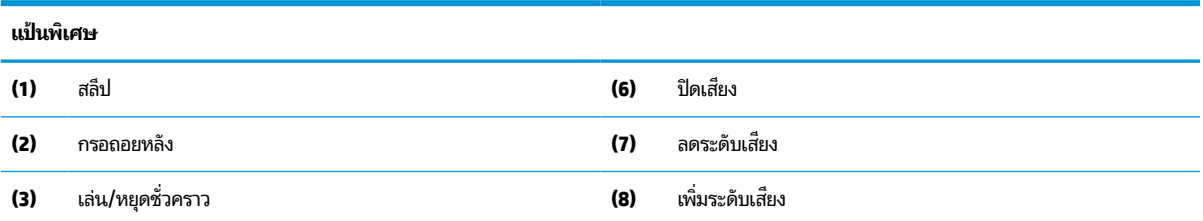

<span id="page-16-0"></span>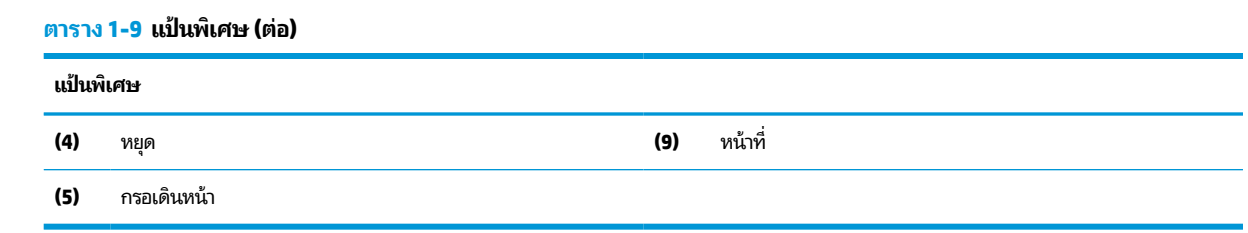

#### **การระบ ตําแหน่งของหมายเลขซเร ี ยลและหมายเลขผล ี ิตภัณฑ ุ**

หมายเลขซีเรียลและหมายเลขผลิตภัณฑ์จะอยู่บนฉลากบริเวณขอบใต้จอภาพ คุณอาจต้องใช้หมายเลขดังกล่าวเมื่อติดต่อกับ HP เกี่ยวกับรุ่นคอมพิวเตอร์ที่ต้องการขอรับบริการ

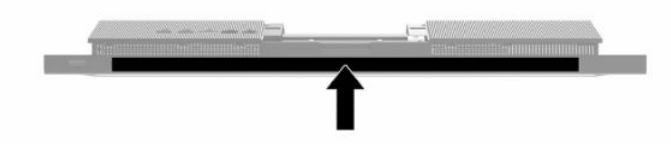

# <span id="page-17-0"></span>**2 ต ั ้ งคา่**

### **ภาพรวม**

ตั้งค่าคอมพิวเตอร์ตามขั้นตอนต่อไปนี้:

ประกอบแท่นวาง โปรดดู <u>การประกอบและการถอดแท่นวาง ในหน้า 10</u>

 $-$ หรือ $-$ 

การติดคอมพิวเตอร์ ไว้กับสิ่งติดตรึงสำหรับการติดตั้ง โปรดดู <u>การติดคอมพิวเตอร์ ไว้กับสิ่งติดตรึงสำหรับการติดตั้ง</u> [ในหนา้](#page-20-0) 13

- ่ ต่อสายเคเบิลสำหรับอุปกรณ์ต่อพ่วงและแหล่งจ่ายไฟ โปรดดู <u>การต่อและการถอดสายต่างๆ ในหน้า 14</u>
- $\bullet$  ต่อจอแสดงผลเพิ่มเติม หากต้องการโปรดดู <u>การเชื่อมต่อจอภาพ ในหน้า 14</u>
- ฺ ติดตั้งและยึดฝาปิดพอร์ตด้านหลัง โปรดดู <u>การติดตั้งฝาปิดด้านหลัง ในหน้า 24</u>
- เลือกตำแหน่งคอมพิวเตอร์และมุมมองที่ใช้งานสะดวกโปรดดู <u>การปรับเครื่องคอมพิวเตอร์ในหน้า 15</u> ่
- $\bullet$  ติดตั้งสายล็อกเพื่อความปลอดภัย โปรดดู <u>การติดตั้งสายล็อก ในหน้า 17</u>
- $\bullet$  เปิดตัวเครื่อง โปรดดู <u>กำลังไฟที่เชื่อมต่ออยู่ในหน้า 17</u> ่
- $\bullet$  แมาส์และแป้นพิมพ์ได้ถูกผสานการทำงานด้วยกันมาจากโรงงาน หากคุณต้องการเชื่อมเมาส์และแป้นพิมพ์อีกครั้งโปรดดูที่ <u>การเชื่อมสัญญาณแป้นพิมพ์และเมาส์ ไร้สาย (อุปกรณ์เสริม) ในหน้า 19</u>

## **การประกอบและการถอดแทนวาง ่**

ี่ แท่นวางสองประเภทสำหรับคอมพิวเตอร์:

- แท่นวางแบบความสูงคงที่
- แท่นวางแบบปรับความสูงได้

## **การติดตั ้งและการถอดแทนวางแบบความส ่ ูงคงที**

### **การติดตั ้งแทนวางแบบความส ่ ูงคงที**

ในการติดตั้งแท่นวาง:

- **1.** คว่ำคอมพิวเตอร์ลงบนพื้นผิวราบและนุ่ม โดย HP แนะนำให้คุณรองด้วยผ้าห่ม ผ้าขนหนู หรือผ้านุ่มอื่นๆ เพื่อป้องกันไม่ ให้ ึ กรอบและหน้าจอเกิดรอยขีดข่วนหรือเกิดการชำรุดใดๆ
- **2.** สอดตัวยึดซึ่งอยู่ด้านบนของแท่นวาง (1) เข้ากับช่องขนาดใหญ่ทั้งสองที่บริเวณด้านหลังเครื่องคอมพิวเตอร์ส่วนบน

<span id="page-18-0"></span>**3.** พลิกแท่นวางลง (2) จนล็อกเข้าที่

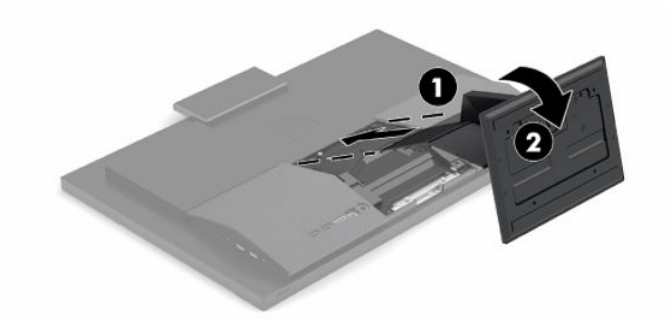

## **การถอดแทนวางแบบความส ่ ูงคงที**

ในการถอดแท่นวาง:

- ี**่ 1.** ถอดสื่อบันทึกแบบถอดได้ออกจากคอมพิวเตอร์ทั้งหมด เช่น ดิสก์แบบออปติคอล หรือแฟลชไดรฟ์ USB
- **2.** ปิดคอมพิวเตอร์ ให้เรียบร้อยผ่านระบบปฏิบัติการ จากนั้นปิดอุปกรณ์ภายนอกทุกชิ้น
- ิ **3.** ถอดสายไฟออกจากเต้าเสียบ AC แล้วถอดอุปกรณ์ภายนอกใดๆ ออกให้หมด
- ี**4.** คว่ำคอมพิวเตอร์ลงบนพื้นผิวราบและนุ่ม โดย HP แนะนำให้คุณรองด้วยผ้าห่ม ผ้าขนหนู หรือผ้านุ่มอื่นๆ เพื่อป้องกันไม่ ให้ ึ กรอบและหน้าจอเกิดรอยขีดข่วนหรือเกิดการชำรุดใดๆ
- **5.** กดสลักปลดแทนวาง ่
- **6.** พลิกแท่นวางขึ้น (1) ออกจากคอมพิวเตอร์
- **7.** ดงตึ ัวยดแท ึ นวาง ่ (2) ออกจากคอมพวเตอร ิ ์

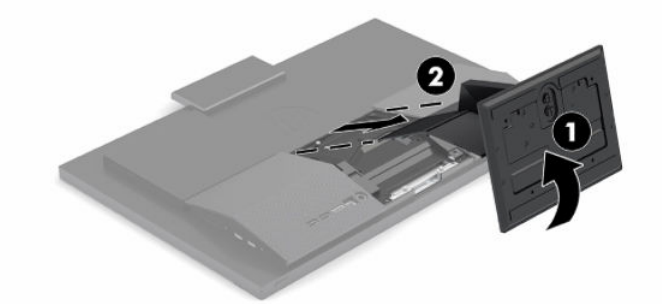

## **การติดตั ้งและการถอดแทนวางแบบปร ่ บความส ั ูงได้**

### **การติดตั ้งแทนวางแบบปร ่ บความส ั ูงได้**

่ ในการติดตั้งแท่นวาง:

- ี**1.** คว่ำคอมพิวเตอร์ลงบนพื้นผิวราบและนุ่ม โดย HP แนะนำให้คุณรองด้วยผ้าห่ม ผ้าขนหนู หรือผ้านุ่มอื่นๆ เพื่อป้องกันไม่ ให้ ึ กรอบและหน้าจอเกิดรอยขีดข่วนหรือเกิดการชำรุดใดๆ
- **2.** สอดตัวยึดซึ่งอยู่ด้านบนของแท่นวางเข้ากับช่องขนาดใหญ่ทั้งสองที่บริเวณด้านหลังเครื่องคอมพิวเตอร์ส่วนบน (1)

<span id="page-19-0"></span>**3.** พลิกแท่นวางลง (2) จนล็อกเข้าที่

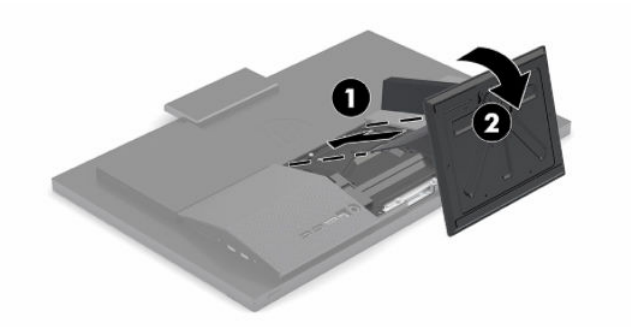

### **การถอดแทนวางแบบปร ่ บความส ั ูงได้**

่ ในการถอดแท่นวาง:

- ี**่ 1.** ถอดสื่อบันทึกแบบถอดได้ออกจากคอมพิวเตอร์ทั้งหมด เช่น ดิสก์แบบออปติคอล หรือแฟลชไดรฟ์ USB
- **2.** ปิดคอมพิวเตอร์ ให้เรียบร้อยผ่านระบบปฏิบัติการ จากนั้นปีดอุปกรณ์ ภายนอกทุกชิ้น
- ี**3.** ถอดสายไฟออกจากเต้าเสียบ AC แล้วถอดอุปกรณ์ภายนอกใดๆ ออกให้หมด
- ี**4.** คว่ำคอมพิวเตอร์ลงบนพื้นผิวราบและนุ่ม โดย HP แนะนำให้คุณรองด้วยผ้าห่ม ผ้าขนหนู หรือผ้านุ่มอื่นๆ เพื่อป้องกันไม่ ให้ กรอบและหน้าจอเกิดรอยขีดข่วนหรือเกิดการชำรุดใดๆ
- **5.** กดสลักปลดแทนวาง ่
- **6.** พลิกแท่นวางขึ้น (1) ออกจากคอมพิวเตอร์
- **7.** ดงตึ ัวยดแท ึ นวาง ่ (2) ออกจากคอมพวเตอร ิ ์

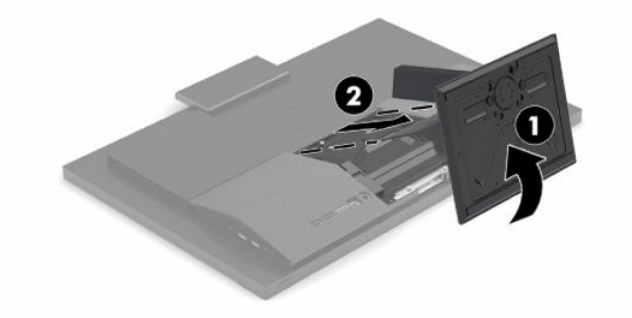

# <span id="page-20-0"></span>**การติดคอมพิวเตอร ์ไว้ กับสิ่งติดตรงสําหร ึ บการต ั ิดตั ้ ง**

สามารถติดตั้งคอมพิวเตอร์ ไว้บนผนัง แขนสวิงอาร์ม หรือสิ่งติดตรึงสำหรับการติดตั้งรูปแบบอื่นๆ ได้

สิ่งสำคัญ: คอมพิวเตอร์เครื่องนี้มีรูยึดขนาด 100 มม. ที่เป็นไปตามมาตรฐานอุตสาหกรรม VESA หากใช้คอมพิวเตอร์ร่วมกับ ่ อุปกรณ์ยึดติดตั้งจากผู้ผลิตรายอื่น คุณต้องใช้สกรูขนาด 4 มม. ระยะเกลียว 0.7 และยาว 20 มม. จำนวนสี่ตัว โดยคุณจะได้รับสกรู เหล่านี้พร้อมคอมพิวเตอร์ อย่าใช้สกรูที่ยาวกว่ากำหนดเพราะอาจทำให้คอมพิวเตอร์เสียหายได้ ทั้งนี้โปรดตรวจสอบว่าอุปกรณ์ยึด ติดตั้งจากผู้ผลิตนั้นเป็นไปตามมาตรฐาน VESA และสามารถรองรับน้ำหนักของตัวเครื่องได้ และเพื่อประสิทธิภาพสูงสุด ควรใช้สาย ไฟและสายสัญญาณอื่นๆ ที่ให้มาพร้อมกับคอมพิวเตอร์เท่านั้น ่

- หมายเหตุ: ระบบยึดติดตั้งดังกล่าวได้รับการออกแบบมาเพื่อใช้กับฉากยึดติดผนังที่ผ่านการรับรองจาก UL หรืออยู่ในรายการ CSA
	- **1.** ถอดแผ่นปิดมาตรฐาน VESA ออกจากด้านหลังคอมพิวเตอร์

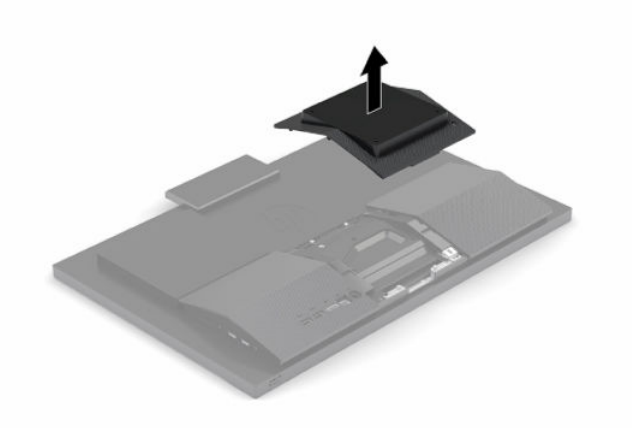

- <mark>2.</mark> ใส่ฉากยึดมาตรฐาน VESA เข้ากับรูขนาดใหญ่สองช่อง บริเวณส่วนบนของด้านหลังคอมพิวเตอร์ (1) แล้ววางฉากยึดลงเข้ากับ ตัวเครื่อง
- **3.** ใช้สกรู 2 ตัวเพื่อติดแป้นยึดมาตรฐาน VESA (2)

<span id="page-21-0"></span>ี**4.** วางแผ่นปิดมาตรฐาน VESA ที่ให้มา ทับลงบนแป้นยึดมาตรฐาน VESA จนล็อกเข้าที่ (3) ่

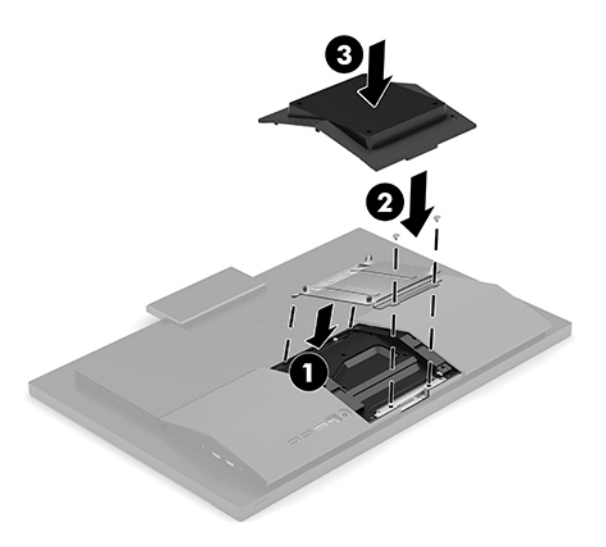

<mark>5.</mark> หากต้องการต่อคอมพิวเตอร์เข้ากับแขนสวิงอาร์ม (แยกจำหน่าย)ให้ใส่สกรูขนาด 20 มม. จำนวนสี่ตัวที่ให้มาพร้อมกับ ่ ้ คอมพิวเตอร์ ลงในช่องบนแผ่นแขนสวิงอาร์มจนผ่านรูยึดบนคอมพิวเตอร์

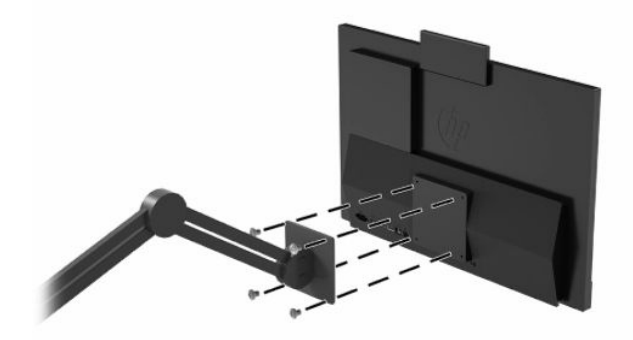

หากต้องการเชื่อมต่อคอมพิวเตอร์เข้ากับสิ่งติดตรึงสำหรับการติดตั้งอื่นๆ โปรดปฏิบัติตามขั้นตอนต่างๆ ของสิ่งติดตรึงดัง กล่าวเพื่อการยึดติดคอมพิวเตอร์อย่างปลอดภัย

# **การต่อและการถอดสายตางๆ ่**

### **การต่อสายตางๆ ่**

- **1.** เชื่อมต่อสายเคเบิ้ลของอุปกรณ์ต่อพ่วงไว้กับพอร์ตที่เหมาะสม ่
- **2.** ต่อสายไฟเข้ากับหัวต่อสายไฟที่ด้านหลังของคอมพิวเตอร์

## **การเชื ่อมต่อจอภาพ**

คุณสามารถใช้พอร์ตต่างๆ บริเวณด้านหลังคอมพิวเตอร์ เพื่อเชื่อมต่อจอภาพเข้ากับคอมพิวเตอร์ ได้สูงสุดสองจอภาพ

หากคุณต้องการเพิ่มจอภาพที่มีข้วต่อ DisplayPort อยู่แล้ว ก็ ไม่จำเป็นต้องใช้อะแดปเตอร์วิดี โอเพิ่มเติมแต่อย่างใด แต่หาก ต้องการเพิ่มจอภาพที่ไม่มีขั้วต่อ DisplayPort คุณต้องซื้ออะแดปเตอร์วิดี โอจาก HP เพื่อใช้ ในการติดตั้ง ่

คุณจะต้องซื้ออะแดปเตอร์ DisplayPort และสายเคเบิ้ลวิดี โอแยกต่างหาก HP มีอะแดปเตอร์ ให้เลือกซื้อดังต่อไปนี้:

- <span id="page-22-0"></span>อะแดปเตอร์ DisplayPort-to-VGA
- อะแดปเตอร์ DisplayPort-to-DVI

การเชื่อมต่อจอภาพ:

- **1.** ปิดคอมพิวเตอร์และจอภาพที่คุณต่อไว้กับคอมพิวเตอร์
- **2.** หากจอภาพมีขั้วต่อ DisplayPort อยู่แล้วให้เชื่อมต่อสายสัญญาณ DisplayPort โดยตรงระหว่างขั้วต่อ DisplayPort ที่ ด้านหลังเครื่องคอมพิวเตอร์ เข้ากับขั้วต่อ DisplayPort ที่จอภาพ
- ี**3.** หากจอภาพของคุณไม่มีขั้วต่อ DisplayPortให้เชื่อมต่ออะแดปเตอร์วิดีโอที่รองรับ DisplayPort เข้ากับขั้วต่อ DisplayPort ของคอมพวเตอร ิ จากน ์ ันต้ อสายส ่ ญญาณ ั (แบบ VGA หรอื DVI ขึนอย ้ กู่ับการใชงานของค ้ ณุ ) ระหวางอะแดป ่ เตอร์และจอภาพ
- **4.** เปิดคอมพิวเตอร์และจอภาพ
- **หมายเหตุ: ใช้ซอฟต์แวร์การ์ดแสดงผลหรือการตั้งค่าการแสดงผลของ Windows เพื่อกำหนดค่าจอแสดงผลให้จำลองภาพ** เหมือนจอแสดงผลหลัก หรือต่อขยายพื้นที่แสดงภาพของจอแสดงผลคอมพิวเตอร์

### **การถอดสายตางๆ ่**

- **1.** หากมีสายล็อกใดๆ ติดตั้งอยู่ที่ด้านหลังของคอมพิวเตอร์ คุณอาจต้องถอดสายดังกล่าวออกก่อน
- **2.** ถอดสายเคเบิลออกจากพอร์ตต่างๆ

# **การปรบเคร ั ื องคอมพ ่ ิวเตอร**

คอมพิวเตอร์เครื่องนี้อาจมาพร้อมแท่นวางแบบความสูงคงที่ หรือแท่นวางแบบปรับความสูงได้

### **การปรบแท ั นวางแบบความส ่ ูงคงที**

แท่นวางนี้รองรับการปรับเอียงคอมพิวเตอร์ที่ระดับ -5° ถึง 20°

หากต้องการปรับมุมกุ้มเงยของคอมพิวเตอร์ใช้มือจับทั้งด้านบนและด้านล่างของคอมพิวเตอร์ และปรับเอียงตามเหมาะสม

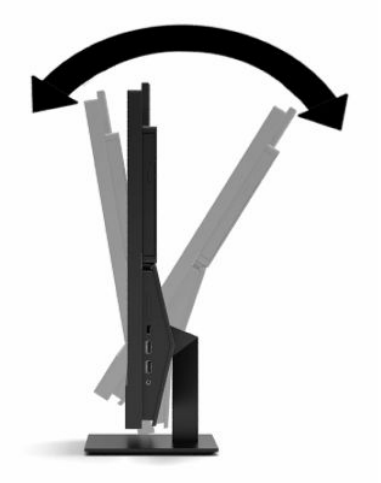

## <span id="page-23-0"></span>**การปรบแท ั นวางแบบปร ่ บความส ั ูงได้**

ี แท่นวางนี้ช่วยให้คุณสามารถ:

- ปรับความสูงของคอมพิวเตอร์ได้ในระยะ 110 มม. (4.3 นิ้ว)
- ปรับมุมก้มเงยของคอมพิวเตอร์ได้ตั้งแต่ระดับ -5° ถึง 20°
- $\bullet$  ปรับหมุนคอมพิวเตอร์ได้สูงสุด 45°ในแต่ละด้าน

หากต้องการเปลี่ยนระดับความสูงของคอมพิวเตอร์ใช้มือจับที่ด้านข้างของคอมพิวเตอร์ทั้งสองฝั่ง และยกขึ้นหรือกดลงเพื่อปรับ ความสงตามเหมาะสม ู

หากต้องการปรับมุมก้มเงยของคอมพิวเตอร์ใช้มือจับด้านบนและด้านล่างของคอมพิวเตอร์ และปรับเอียงตามเหมาะสม หากต้องการหมุนคอมพิวเตอร์ใช้มือจับที่ด้านข้างของคอมพิวเตรอ์ทั้งสองฝั่ง แล้วหมุนไปทางซ้ายหรือทางขวา

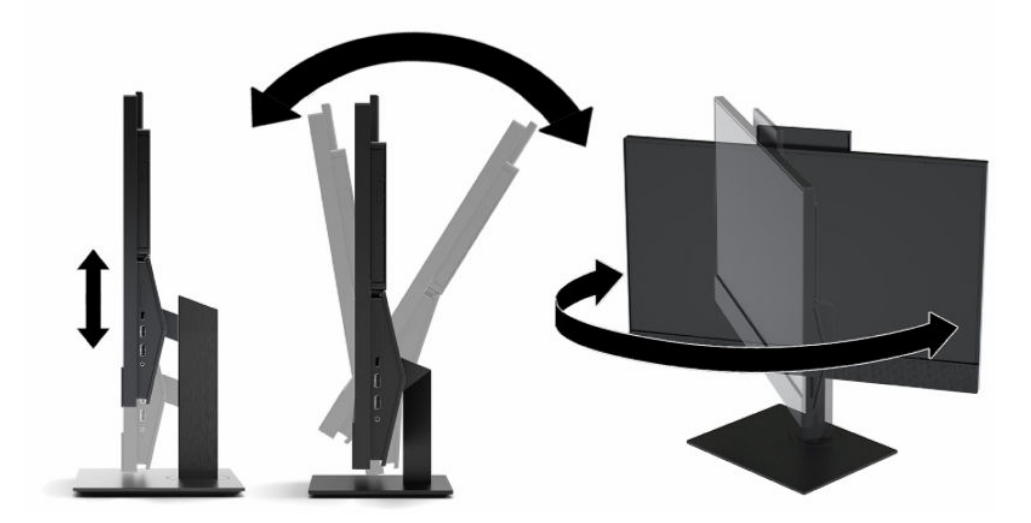

# <span id="page-24-0"></span>**การติดตั ้ งสายล ็ อก**

สายล็อกเป็นอุปกรณ์สำหรับล็อกกุญแจซึ่งจะมีสายเคเบิลติดมาให้ด้วย ทั้งนี้ให้เชื่อมต่อปลายสายด้านหนึ่งกับโต๊ะทำงาน (หรือ อุปกรณ์ที่อยู่กับที่) แล้วต่อปลายสายอีกด้านกับช่องเสียบสายล็อกบนคอมพิวเตอร์ จากนั้นล็อกสายดังกล่าวด้วยกุญแจ ่

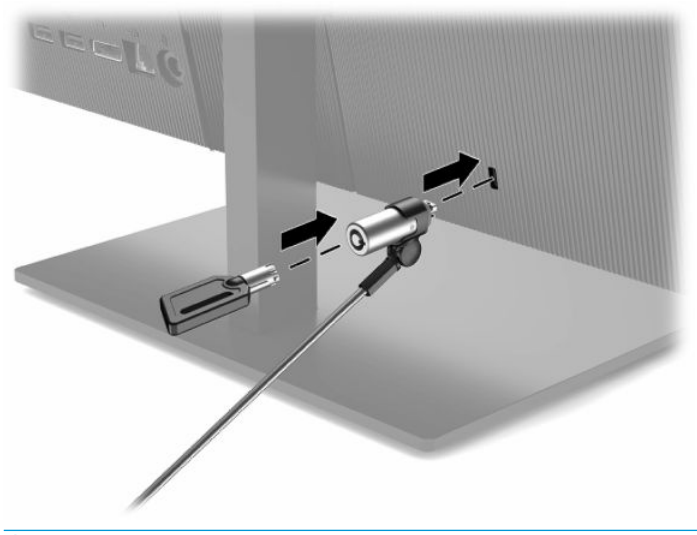

 $\mathbb{Z}$  สิ่<mark>งสำคัญ:</mark> โปรดระมัดระวังขณะปรับก้มเงย หมุน หรือปรับความสูงของคอมพิวเตอร์ ในกรณีที่มีการติดตั้งสายล็อก เพราะสาย ิ หรือตัวล็อกอาจกิดขวางการปรับระดับดังกล่าว

# **การเช ื ่อมต่อและยกเลิกการเช ื ่อมต่อพลังงาน**

#### **กําลังไฟที เชื ่อมต่ออยู่ ่**

**1.** เชื อมต่อปลายสายไฟด้านหนึ่งเข้ากับอะแดปเตอร์ AC (1) และปลายอีกด้านหนึ่งเข้ากับเต้าเสียบ AC แบบต่อสายดิน (2) จาก ์นั้นต่ออะแดปเตอร์ AC เข้ากับคอมพิวเตอร์ (3)

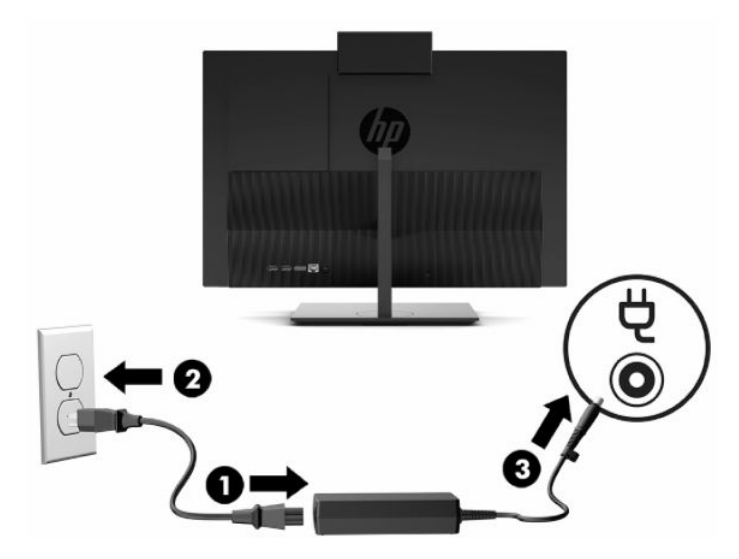

**2.** กดปุ่มเปิด/ปิดที่คอมพิวเตอร์เพื่อเปิดใช้งาน

# <span id="page-25-0"></span>**กําลังยกเลิกการเชื ่อมต่อพลังงานไฟ้า**

- ี**่ 1.** ถอดสื่อบันทึกแบบถอดได้ออกจากคอมพิวเตอร์ทั้งหมด เช่น ดิสก์แบบออปติคอล หรือแฟลชไดรฟ์ USB
- **2.** ปิดคอมพิวเตอร์ ให้เรียบร้อยผ่านระบบปฏิบัติการ จากนั้นปิดอุปกรณ์ภายนอกทุกชิ้น
- **3.** ถอดสายไฟออกจากเต้าเสียบ AC แล้วถอดอุปกรณ์ภายนอกใดๆ ออกให้หมด

# **เว ็ บแคม**

หากติดตั้ง Skype® for Business คุณสามารถใช้เว็บแคม่ได้ ในลักษณะต่อไปนี้:

- สตรีมการประชุมผ่านวิดีโอแบบออนไลน์
- รักษาความปลอดภัยระหว่างการสนทนา

### **การทํางานของเว็บแคม**

ี่ ▲ สำหรับคอมพิวเตอร์ HP ProOne 600 ขนาด 21.5 นิ้ว หรือ HP ProOne 400 ขนาด 23.8 นิ้วให้ยกเว็บแคมขึ้นเพื่อปลด ล็อก

– หรอื –

สำหรับ HP ProOne 400 ขนาด 20 นิ้วให้เลื่อนชัตเตอร์ของเว็บแคมไปทางขวาเพื่อเปิดเว็บแคม

▲ สำหรับคอมพิวเตอร์ HP ProOne 600 ขนาด 21.5 นิ้ว หรือ HP ProOne 400 ขนาด 23.8 นิ้ว ให้กดเว็บแคมลงจนล็อกเข้าที่ เพื่อปิดเว็บแคม

– หรือ –

สำหรับ HP ProOne 400 ขนาด 20 นิ้วให้เลื่อนชัตเตอร์ของเว็บแคมไปทางซ้ายเพื่อปิดเว็บแคม

## **การติดตั ้งใชงาน ้ Windows Hello**

หากคอมพิวเตอร์ของคุณติดตั้งระบบปฏิบัติการ Windows® 10 ให้ปฏิบัติตามขั้นตอนต่อไปนี้เพื่อติดตั้งระบบจดจำใบหน้าของ Windows Hello:

- <mark>1.</mark> เลือกปุ่ม Start (เริ่ม) เลือก Settings (การตั้งค่า) เลือก **Accounts** (บัญชี) จากนั้นเลือก Sign-in options (ตัวเลือกการ ลงชื้อเข้าใช้)
- **2.** จากนั้นในหัวข้อ **Windows Hello** ให้ปฏิบัติตามขั้นตอนบนหน้าจอเพื่อตั้งรหัสผ่านและเลขรหัส 4 หลัก จากนั้นลงทะเบียน ลายนิ้วมือหรือใบหน้าของคุณ

### <span id="page-26-0"></span>**การเช ื ่อมสัญญาณแป้ นพิมพและเมาส ์ ไร ์ สาย ้ (อ ปกรณเสร ์ มิ) ุ**

เมาส์และแป้นพิมพ์ได้ถูกกำหนดให้มีการทำงานร่วมกันมาจากโรงงาน หากไม่สามารถใช้งานได้ให้ลองถอดและเปลี่ยนถ่านก้อนใหม่ หากเมาส์์และแป้นพิมพ์ยังไม่สามารถทำงานร่วมกันได้ให้ลองทำตามขั้นตอนต่อไปนี้เพื่อจับคู่อุปกรณ์ใหม่ด้วยตนเอง

1. เสียบตัวรับสัญญาณเข้ากับพอร์ต USB บนคอมพิวเตอร์ หากคอมพิวเตอร์ของคุณมีเฉพาะพอร์ต USB SuperSpeed ให้ เสียบตัวรับสัญญาณเข้ากับพอร์ต USB SuperSpeed ดังกล่าว

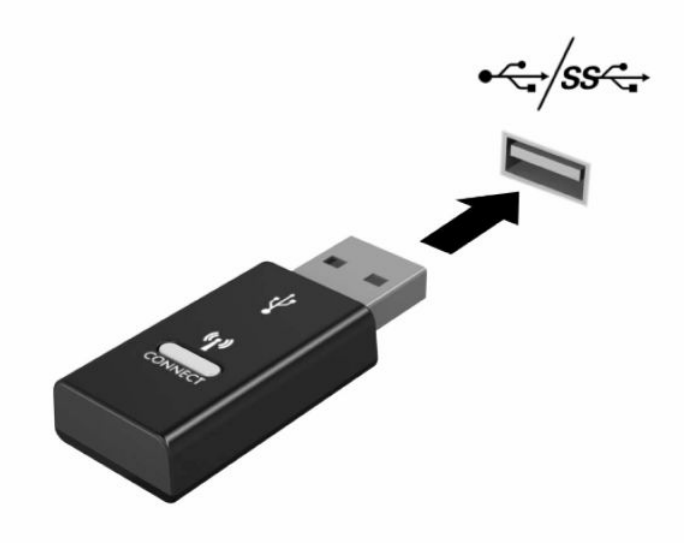

**2.** เว้นระยะห่างตัวรับสัญญาณอย่างน้อย 3.0 ซม. จากอุปกรณ์ USB SuperSpeed เพื่อลดปัญหาสัญญาณรบกวนที่อาจเกิด ขึ้นกับอุปกรณ์ USB SuperSpeed

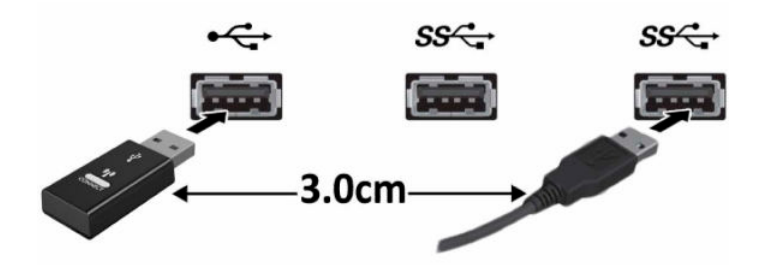

ี**3.** กดปุ่ม Connect (เชื่อมต่อ) บนตัวรับสัญญาณค้างไว้ประมาณห้าวินาที จากนั้นไฟแสดงสถานะของตัวรับสัญญาณจะกะพริบ ประมาณ 30 วินาที หลังกดปุ่ม Connect (เชื่อมต่อ)

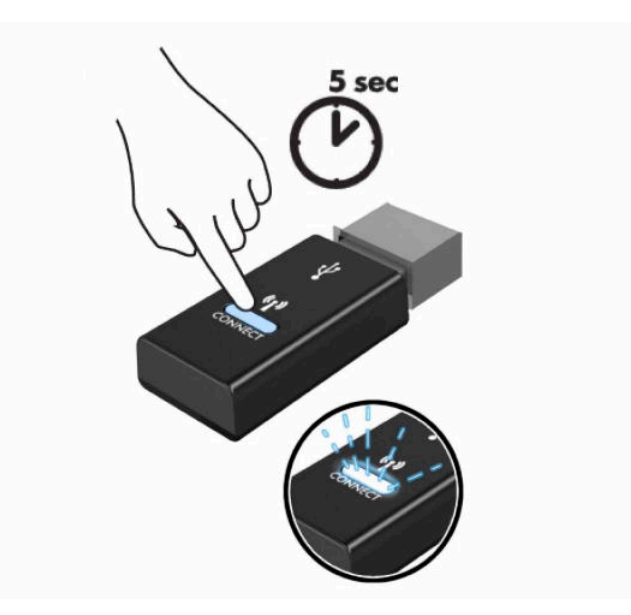

**4. ในขณะที่ไฟแสดงสถานะของตัวรับสัญญาณกำลังกะพริบให้กดปุ่ม Connect (เชื่อมต่อ) ที่ด้านใต้ของแป้นพิมพ์ค้างไว้เป็น** ่ เวลาห้าถึงสิบวินาที หลังจากปล่อยปุ่ม Connect (เชื่อมต่อ) ไฟแสดงสถานะของตัวรับสัญญาณจะหยุดกะพริบ อันแสดงถึง การจับคู่สัญญาณเป็นที่เรียบร้อย ่

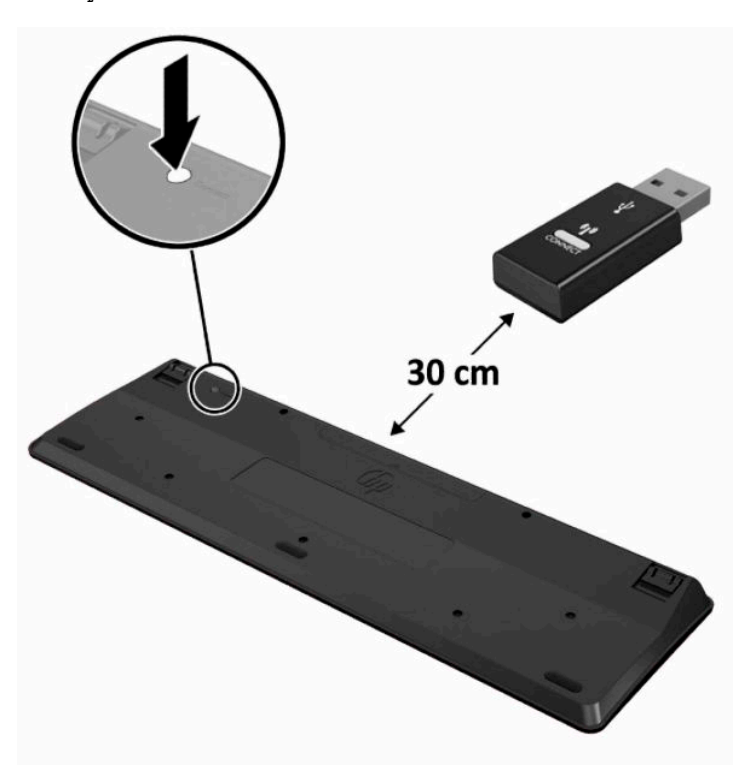

**5.** กดปุ่ม Connect (เชื่อมต่อ) บนตัวรับสัญญาณค้างไว้ประมาณห้าวินาที จากนั้นไฟแสดงสถานะของตัวรับสัญญาณจะกะพริบ ประมาณ 30 วินาที หลังกดปุ่ม Connect (เชื่อมต่อ)

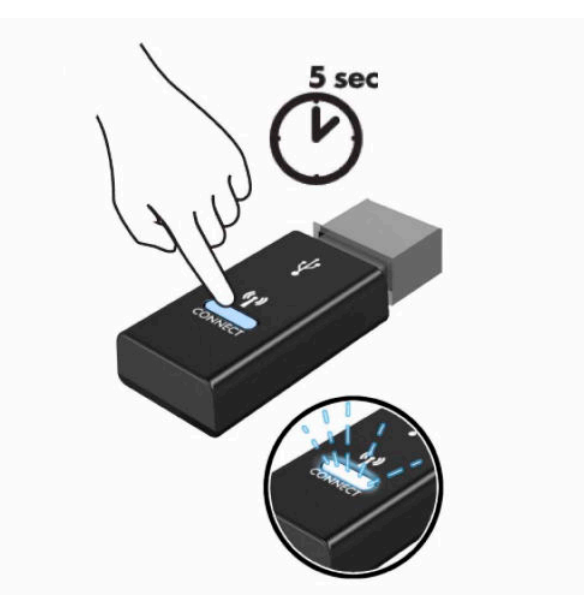

ี**6.** ในขณะที่ไฟแสดงสถานะของตัวรับสัญญาณกำลังกะพริบให้กดปุ่ม Connect (เชื่อมต่อ) ที่ด้านใต้ของเมาส์ค้างไว้เป็นเวลาห้า ่ ถึงสิบวินาที หลังจากปล่อยปุ่ม Connect (เชื่อมต่อ)ไฟแสดงสถานะของตัวรับสัญญาณจะหยุดกะพริบ อันแสดงถึงการจับคู่ สัญญาณเป็นที่เรียบร้อย ่

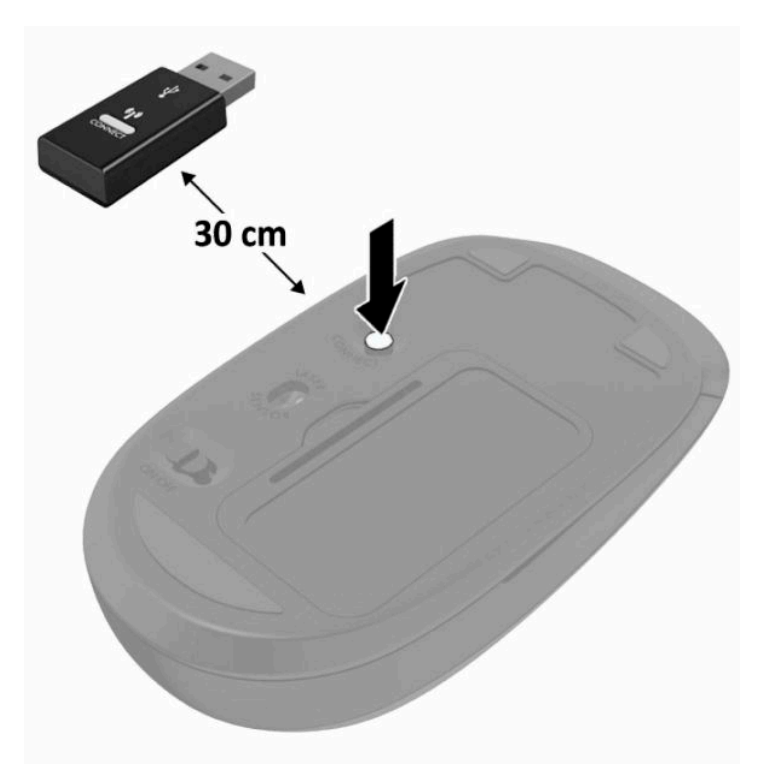

**หมายเหตุ:** หากเมาส์์และแป้นพิมพ์ยังไม่สามารถทำงานได้ ให้ลองถอดและเปลี่ยนถ่านก้อนใหม่ หากเมาส์์และแป้นพิมพ์ยังไม่ สามารถทำงานร่วมกันได้ให้ลองเชื่อมสัญญาณของแป้นพิมพ์และเมาส์ ใหม่อีกครั้ง

# <span id="page-29-0"></span>**3 การซอมแซมและอ ่ ั พเกรดฮารดแวร ์ ์**

# **คําเต ื อนและขอควรระว ้ ัง**

ก่อนที่จะลงมืออัพเกรดอุปกรณ์ โปรดอ่านคำแนะนำ ข้อควรระวัง และคำเตือนในคู่มือนี้อย่างละเอียด

คำเตือน! เพื่อลดความเสี่ยงต่อการบาดเจ็บจากไฟฟ้าลัดวงจร พื้นผิวที่ร้อน หรือไฟไหม้:

ถอดสายไฟออกจากเต้าเสียบ AC ก่อนการถอดฝาครอบตัวเครื่องออก มีชิ้นส่วนที่มีกำลังไฟฟ้าติดตั้งอยู่ภายใน

ควรรอให้ส่วนประกอบภายในมีอุณหภูมิที่เย็นลงก่อนสัมผัส ่

ติดตั้งฝาครอบตัวเครื่องกลับคืนให้เรียบร้อยและยึดติดให้แน่นก่อนต่อสายไฟเข้ากับอุปกรณ์

อย่าเชื่อมขั้วต่ออุปกรณ์โทรคมนาคมหรือโทรศัพท์เข้ากับตัวรับบนการ์ดควบคุมระบบเครือข่าย (NIC)

ควรใช้ปลั๊กสำหรับการต่อสายดินทุกครั้ง โดยปลั๊กดังกล่าวถือเป็นคุณลักษณะด้านความปลอดภัยที่สำคัญ

เสียบสายไฟเข้ากับเต้าเสียบ AC ที่มีการต่อลงกราวด์ (ลงดิน) ซึ่งสะดวกต่อการใช้งานตลอดเวลา

เพื่อความปลอดภัยของคุณ โปรดอย่าวางสิ่งของใดๆ บนสายไฟหรือสายเคเบิล โปรดจัดเรียงสายต่างๆ ให้เรียบร้อยเพื่อไม่ ให้โดน เหยียบหรือเกิดการสะดุดหกล้ม อย่าดึงที่สายไฟหรือสายเคเบิลโดยตรง หากต้องการถอดปลั๊กจากเต้าเสียบ ACให้จับที่หัวปลั๊ก

เพื่อลดความเสี่ยงต่อการบาดเจ็บร้ายแรง โปรดอ่าน*คำแนะนำด้านความปลอดภัยและการใช้งานอย่างเหมาะสม*ในคู่มือผู้ ใช้ของคุณ คำแนะนำดังกล่าวจะอธิบายถึงการจัดเตรียมพื้นที่การทำงานที่เหมาะสม การจัดลักษณะท่านั่ง สุขภาพ และพฤติกรรมการทำงาน ่ สำหรับผู้ใช้คอมพิวเตอร์ นอกจากนี้*คำแนะนำด้านความปลอดภัยและการใช้งานอย่างเหมาะสม*ยังให้ข้อมูลความปลอดภัยทางไฟฟ้า และกลไกที่สำคัญอีกด้วย ทั้งนี้คุณยังสามารถอ่าน*คำแนะนำด้านความปลอดภัยและการใช้งานอย่างเหมาะสม*ได้จากเว็บไซต์ที่ <http://www.hp.com/ergo>

สิ่งสำคัญ: ไฟฟ้าสถิตอาจทำให้ส่วนประกอบไฟฟ้าของคอมพิวเตอร์หรืออุปกรณ์เสริมชำรุดเสียหายได้ ดังนั้นก่อนที่จะเริ่มดำเนิน การโปรดคายประจุไฟฟ้าสถิตด้วยการสัมผัสวัตถุที่เป็นโลหะที่มีการลงกราวด์ โดยอ่านรายละเอียดเพิ่มเติมได้ที่ <u>การคายประจุไฟฟ้า</u> ่ สถิตในหน้า 32

เมื่อเสียบปลั๊กคอมพิวเตอร์เข้ากับแหล่งจ่ายไฟ AC จะมีแรงดันไฟฟ้าส่งไปยังเมนบอร์ดอยู่ตลอดเวลา คุณต้องถอดสายไฟออกจาก เต้าเสียบก่อนที่จะเปิดฝาเครื่องคอมพิวเตอร์เพื่อป้องกันความเสียหายกับส่วนประกอบภายในเครื่อง

# **ขอม ้ ู ลเพิ ่มเติม**

สำหรับข้อมูลเพิ่มเติมเกี่ยวกับการถอดและใส่ชิ้นส่วนฮาร์ดแวร์กลับคืน ยูทิลิตี Computer Setup และการแก้ไขปัญหา โปรดดู *Maintenance and Service Guide* (คู่มือการบำรุงรักษาและบริการ) (ฉบับภาษาอังกฤษเท่านั้น) สำหรับรุ่นคอมพิวเตอร์ของคุณที่ <http://www.hp.com>

# <span id="page-30-0"></span>**การถอดแบตเตอร ีออกจากแป ่ ้ นพิมพหร ์ อเมาส ์ ไร ื สาย ้**

 $\stackrel{\text{\tiny{def}}}{\to}$  <mark>หมายเหตุ:</mark> แป้นพิมพ์หรือเมาส์ ไร้สายเป็นส่วนประกอบเสริม

ในการถอดแบตเตอรื่ออกจากแป้นพิมพ์ไร้สายให้ถอดฝาปิดแบตเตอรี่ที่ด้านล่างของแป้นพิมพ์ (1) และยกแบตเตอรื่ออกจากช่องใส่ แบตเตอร ี (2)

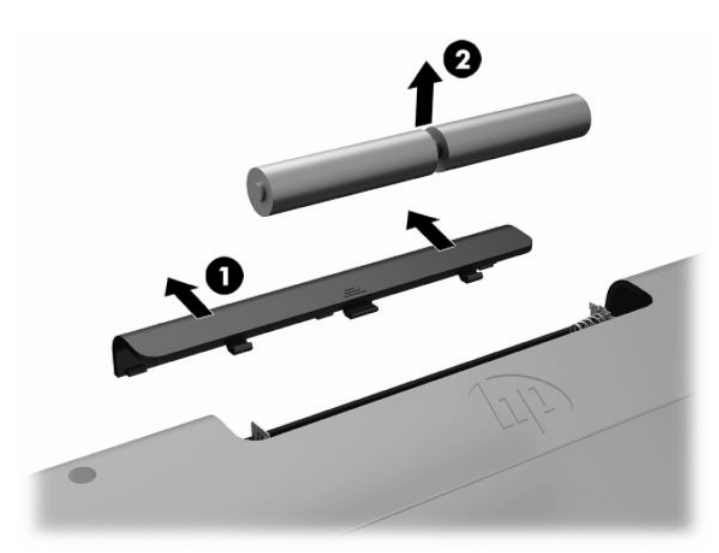

ในการถอดแบตเตอรี่ออกจากเมาส์ ไร้สายให้ถอดฝาปิดแบตเตอรี่ที่ด้านล่างของแป้นพิมพ์ (1) และยกแบตเตอรี่ออกจากช่องใส่ ี แบตเตอรี (2)

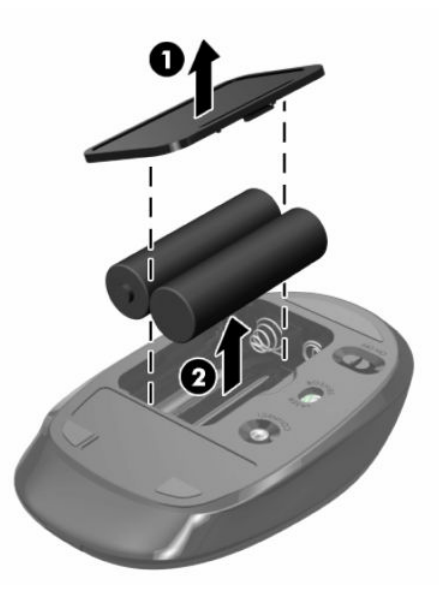

# **การถอดและติดตั ้ งฝาปิดด ้ านหลัง**

### **การถอดฝาปิดด้านหลัง**

**1.** คว่ำคอมพิวเตอร์ลงบนพื้นผิวราบและนุ่ม โดย HP แนะนำให้คุณรองด้วยผ้าห่ม ผ้าขนหนู หรือผ้านุ่มอื่นๆ เพื่อป้องกันไม่ ให้ ึ กรอบและหน้าจอเกิดรอยขีดข่วนหรือเกิดการชำรุดใดๆ

<span id="page-31-0"></span>**2.** ถอดสกรู 4 ตัวที่ยึดฝาปิดด้านหลังออก (1) จากนั้นยกฝาปิดด้านหลังขึ้นเพื่อนำออกจากคอมพิวเตอร์ (2)

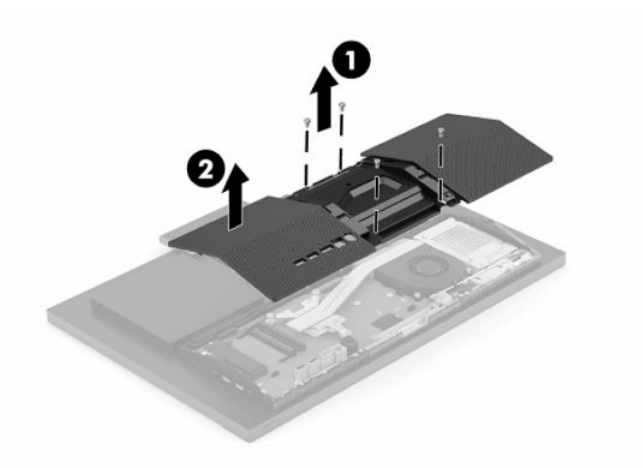

## **การติดตั ้งฝาปิดด้านหลัง**

จัดวางฝาปิดด้านหลังเข้ากับคอมพิวเตอร์ กดแถบทั้งหมดบนแผงให้เข้าที่ (1) จากนั้นยึดด้วยสกรูทั้งสี่ตัว (2) ที่ขันออกมาก่อนหน้า นี ้

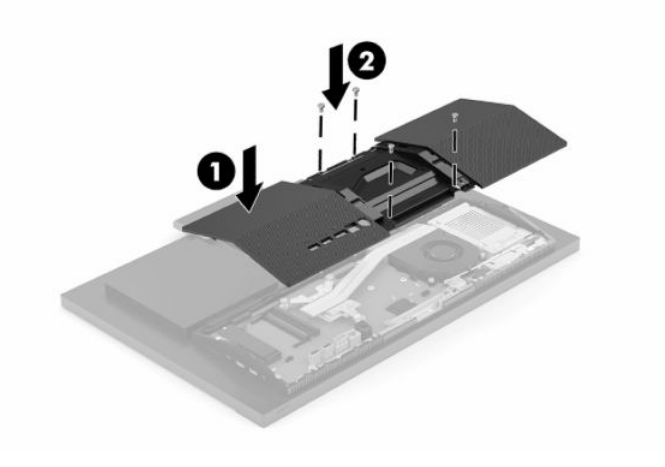

#### <span id="page-32-0"></span>**การระบ ตําแหน่งส ่วนประกอบภายในตางๆ ่ ุ**

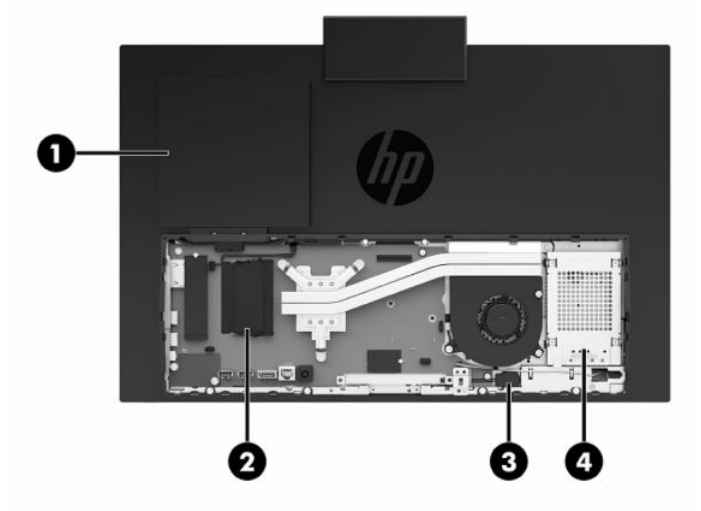

#### **ตาราง 3-1 ส ่วนประกอบภายใน**

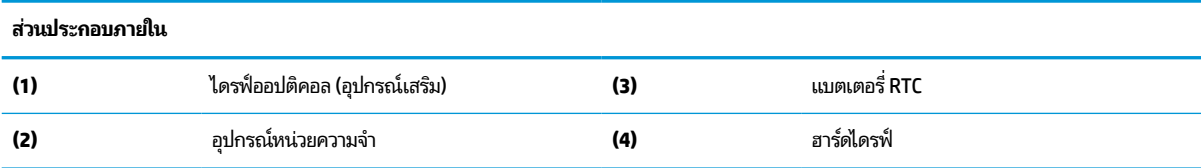

# **การถอดและติดตั ้ งหน่วยความจาํ**

ี ซ่องสำหรับติดตั้งหน่วยความจำบนเมนบอร์ดสามารถรองรับโมดูลหน่วยความจำมาตรฐานแบบ SODIMMs (small outline dual inline memory modules) ได้สองแถว ข้อมูลจำเพาะของหน่วยความจำ แผงโลหะปกป้องอุปกรณ์หน่วยความจำ

### ข้อมูลจำเพาะของอุปกรณ์หน่วยความจำ

ทั้งนี้เพื่อให้ระบบทำงานอย่างถูกต้อง อุปกรณ์หน่วยความจำต้องเป็นไปตามข้อกำหนดต่างๆ ดังต่อไปนี้:

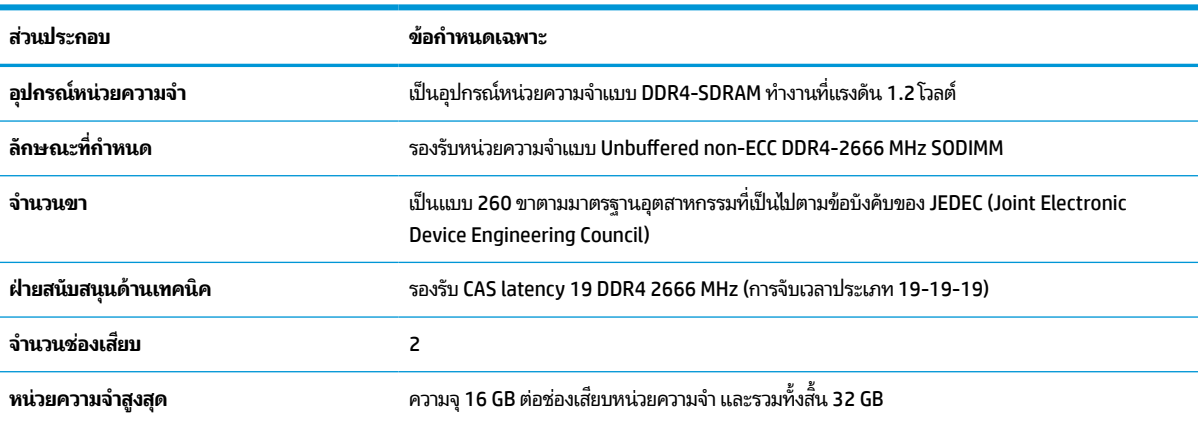

#### **ตาราง 3-2 ขอม้ ูลจาเพาะของหน ํ ่วยความจาํ**

#### <span id="page-33-0"></span>**ตาราง 3-2 ขอม้ ูลจาเพาะของหน ํ ่วยความจาํ (ต่อ)**

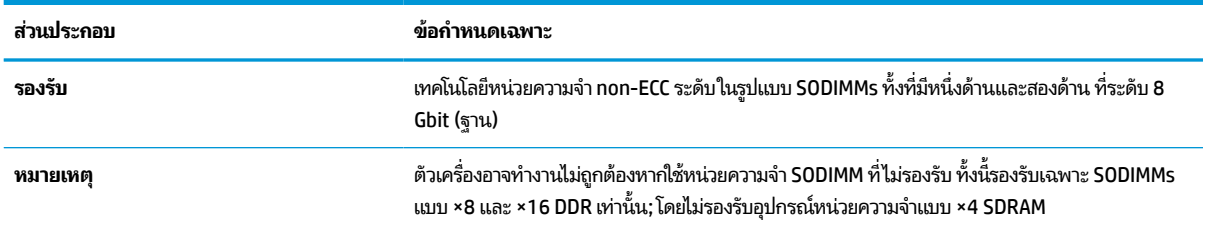

HPได้เสนอการอัพเกรดหน่วยความจำสำหรับคอมพิวเตอร์เครื่องนี้และขอแนะนำว่าผู้ใช้ควรซื้อหน่วยความจำนี้เพื่อหลีกเลี่ยง ปัญหาเรื่องความเข้ากันได้กับหน่วยความจำจากบุคคลที่สามที่ไม่รองรับ ่

### **การติดตั ้งหน่วยความจาํ**

โปรดดูที่ตารางต่อไปนี้เพื่อระบุตำแหน่งของอุปกรณ์หน่วยความจำ

#### **ตาราง 3-3 ชองเสียบอ ่ ุปกรณหน์ ่วยความจาํ**

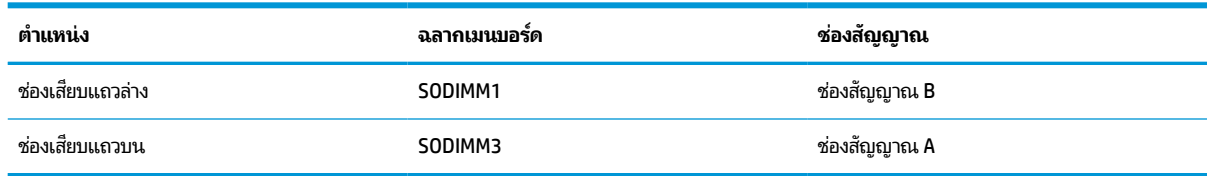

้ ระบบจะทำงานในโหมดช่องสัญญาณเดียว ช่องสัญญาณคู่ หรือโหมดเฟล็กซ์ โดยอัตโนมัติ ขึ้นอยู่กับลักษณะการติดตั้งอุปกรณ์ หน่วยความจำ

- ระบบจะทำงานในโหมดช่องสัญญาณเดียวหากมีการใช้ช่องเสียบอุปกรณ์หน่วยความจำในช่องสัญญาณเดียวเท่านั้น
- ระบบจะทำงานในโหมดช่องสัญญาณคู่ที่มีประสิทธิภาพสูงหากขนาดของอุปกรณ์หน่วยความจำในช่องสัญญาณ A เท่ากับ ขนาดของอุปกรณ์หน่วยความจำในช่องสัญญาณ B
- ระบบจะทำงานในโหมดเฟล็กซ์หากขนาดหน่วยความจำในช่องสัญญาณ A ไม่เท่ากับขนาดหน่วยความจำในช่องสัญญาณ B ซึ่งในโหมดเฟล็กซ์นั้น ช่องสัญญาณที่มีขนาดหน่วยความจำน้อยกว่าจะถูกใช้เพื่อกำหนดขนาดหน่วยความจำทั้งหมดที่ทำงาน ในโหมดช่องสัญญาณคู่ และหน่วยความจำส่วนที่เหลือจะทำงานในโหมดช่องสัญญาณเดียวแทน ดังนั้นหากช่องสัญญาณ ่ หนึ่งมีหน่วยความจำมากกว่าอีกช่องสัญญาณหนึ่ง ควรกำหนดให้หน่วยความจำที่มากกว่าอยู่ในช่องสัญญาณ A
- ไม่ว่าจะทำงานในโหมดใดก็ตาม ความเร็วในการทำงานสูงสุดจะกำหนดโดยโมดูลหน่วยความจำที่มีความเร็วต่ำสุดที่ติดตั้งเอาไว้

# <span id="page-34-0"></span>**การติดตั ้งอุปกรณหน์ ่วยความจาํ**

เมนบอร์ดมีช่องเสียบหน่วยความจำทั้งหมดสองช่องในการถอดหรือติดตั้งหน่วยความจำ:

- **1.** หากต้องการทราบตำแหน่งของอุปกรณ์หน่วยความจำบนเมนบอร์ดโปรดดูได้ที่ <u>การระบุตำแหน่งส่วนประกอบภายในต่างๆ</u> [ในหนา้](#page-32-0) 25
- <mark>2.</mark> หากต้องการถอดอุปกรณ์หน่วยความจำออกให้ดันสลักทั้งสองตัวออกทางด้านข้าง (1) ซึ่งสลักดังกล่าวอยู่แต่ละด้านของ ้อุปกรณ์หน่วยความจำ แล้วดึงอุปกรณ์หน่วยความจำ (2) ออกจากช่องเสียบ

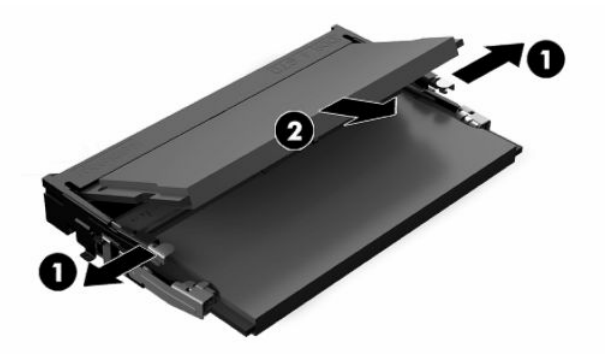

<mark>3.</mark> ใส่อุปกรณ์หน่วยความจำตัวใหม่ (1) ลงในช่องเสียบที่มุมประมาณ 30° องศา จากนั้นกดลงในช่องเสียบ (2) เพื่อให้สลักล็อก เข้าที่

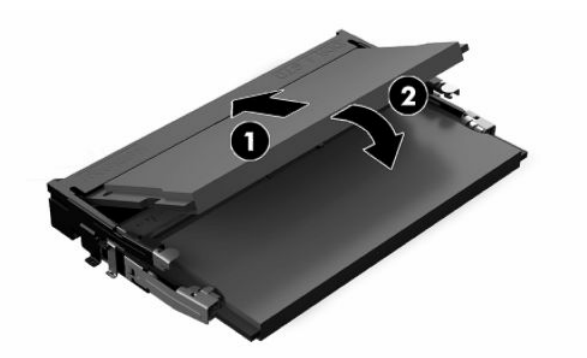

- $\overset{\text{\tiny def}}{P}$  <mark>หมายเหตุ:</mark> คุณสามารถติดตั้งอุปกรณ์หน่วยความจำได้ ในทิศทางเดียวเท่านั้น ดังนั้นให้จัดรอยบากบนอุปกรณ์ให้ตรงกับ ี แถบบนช่องเสียบหน่วยความจำ
- ี**4.** เปิดคอมพิวเตอร์ คอมพิวเตอร์ควรรับรู้ถึงหน่วยความจำที่เพิ่มขึ้นโดยอัตโนมัติเมื่อคุณเปิดเครื่องคอมพิวเตอร์ ่

# <span id="page-35-0"></span>**การเปลี ่ยนแบตเตอร ี ่RTC**

แบตเตอรี่ที่มาพร้อมกับคอมพิวเตอร์เป็นตัวจ่ายพลังงานให้กับระบบนาฬิกาภายในเครื่อง หากต้องเปลี่ยนแบตเตอรี่ ใหม่ โปรดใช้ ่ แบตเตอรี่ที่เทียบเท่ากับแบตเตอรี่เดิมที่ติดตั้งไว้ ในเครื่องคอมพิวเตอร์ เครื่องคอมพิวเตอร์ของคุณได้รับการติดตั้งแบตเตอรี่ ลิเธียม ่ ่ แบบเหรียญ แรงดัน 3 โวลต์

คำเตื**อน!** คอมพิวเตอร์นี้บรรจุแบตเตอรี่ลิเธียมแมงกานีสไดออกไซด์ไว้ภายใน ซึ่งมีความเสี่ยงต่อการลุกไหม้หากไม่ได้ติดตั้งใช้ งานอย่างเหมาะสม เพื่อลดความเสี่ยงต่อการบาดเจ็บ:

ห้ามพยายามชาร์จแบตเตอรี่ซ้ำ ํ

อย่าสัมผัสอุณหภูมิที่สูงกว่า 60°C (140°F)

่ อย่าถอดชั้นส่วน ทุบ เจาะ ลัดวงจรภายนอก หรือวางในบริเวณใกล้ ไฟหรือน้ำ

เปลี่ยนแบตเตอรี่ โดยใช้อะไหล่ของ HP ที่กำหนดไว้สำหรับผลิตภัณฑ์นี้เท่านั้น ่

- สิ่งสำคัญ: ก่อนเปลี่ยนถ่านเเบตเตอรี่ คุณต้องสำรองข้อมูลการตั้งค่า CMOS ของคอมพิวเตอร์เอาไว้ก่อน เมื่อถอดหรือเปลี่ยน ถ่านแบตเตอรี่ ค่าใน CMOS จะถูกลบทั้งหมด
- หมายเหตุ: คุณสามารถยืดอายุการใช้งานแบตเตอรี่ลีเธียมได้ด้วยการเสียบปลั๊กคอมพิวเตอร์เข้ากับเต้าเสียบ AC แทน มีการใช้ แบตเตอรี่ลีเธียมเฉพาะเมื่อไม่ได้ต่อคอมพิวเตอร์เข้ากับเต้าเสียบ AC

HP ขอแนะนำลูกค้าให้ทำการรี ไซเคิลฮาร์ดแวร์อิเล็กทรอนิกส์ที่ ใช้แล้ว ตลับหมึกพิมพ์ดั้งเดิมของ HP และแบตเตอรี่ที่ชาร์จใหม่ ได้ ่ สำหรับข้อมูลเพิ่มเติมเกี่ยวกับโครงการรีไซเคิลโปรดดูที่ <u><http://www.hp.com/recycle></u>

หากต้องการทราบตำแหน่งของแบตเตอรี่ (ถ่าน) บนเมนบอร์ด กรุณาดูที่ <u>การระบุตำแหน่งส่วนประกอบภายในต่างๆ ในหน้า 25</u>

ี**่ 1.** หากต้องการถอดถ่านแบตเตอรี่ให้ถอดสายแบตเตอรื่ออก (1) และจากนั้นดึงถ่านแบตเตอรื่ออกจากคอมพิวเตอร์ (2) ่

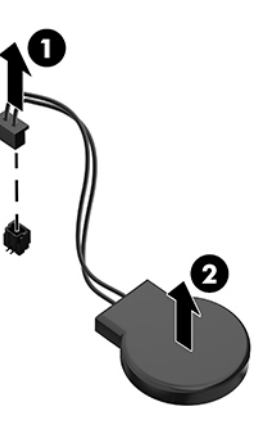

- **2.** หากต้องการใส่ถ่านแบตเตอรี่ก้อนใหม่ให้เสียบสายแบตเตอรี่ และกดถ่านแบตเตอรี่ลงในคอมพิวเตอร์
- **3.** เปิดคอมพวเตอร ิ ์
- **ี <b>4.** รีเซ็ตวันที่และเวลา รหัสผ่านของคุณ และการตั้งค่าพิเศษใดๆ สำหรับระบบโดยใช้ โปรแกรมการตั้งค่าคอมพิวเตอร์

# <span id="page-36-0"></span>**การเปลี ่ยนไดรฟ์**

# **การเปลี ่ยนฮารดไดรฟ ์ ์**

ิ ฮาร์ดไดรฟ์หลักขนาด 2.5 นิ้วจะอยู่ทางด้านขวาของคอมพิวเตอร์ หากต้องการทราบตำแหน่งของฮาร์ดไดรฟ์บนเมนบอร์ด กรุณาดู ที่ <u>การระบุตำแหน่งส่วนประกอบภายในต่างๆ ในหน้า 25</u>

## **การถอดฮารดไดรฟ ์ ์**

- ี**1.** ถอดสกรูที่ยึดฮาร์ดไดรฟ์เข้ากับคอมพิวเตอร์ออก
- **2.** เลื่อนฮาร์ดไดรฟ์ให้พ้นขอบตัวเครื่องคอมพิวเตอร์ แล้วยกฮาร์ดไดรฟ์ขึ้นเพื่อนำออกจากเครื่อง
- ี**3.** ถอดสายไฟและสายข้อมูลออกจากฮาร์ดไดรฟ์ โดยให้บีบแถบบนหัวเพื่อดึงสายเหล่านี้ออก
- ี**4.** ถอดสกรูยึดทั้งสี่ตัวออกจากถาดใส่ฮาร์ดไดรฟ์ขนาด 2.5 นิ้ว (1) อย่าลืมเก็บสกรูทั้งหมดไว้ใช้ติดตั้งไดร์ฟทดแทน ถอดฮาร์ด ไดรฟ์(2)

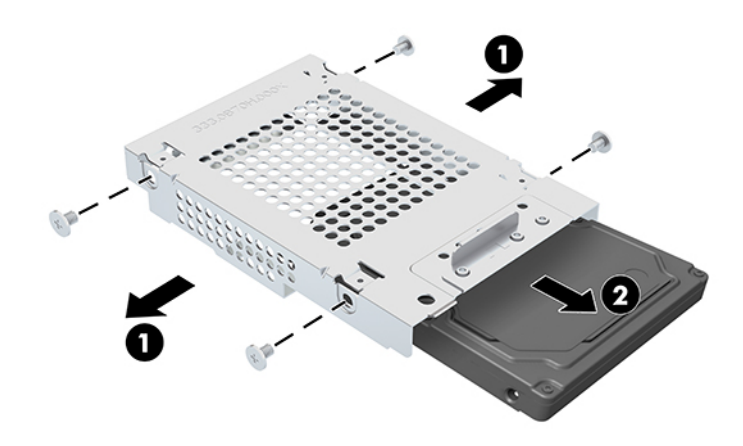

สำหรับคำแนะนำในการติดตั้งฮาร์ดไดรฟ์ โปรดดูที่ <u>การติดตั้งฮาร์ดไดรฟ์ขนาด 2.5 นิ้ว ในหน้า 30</u>

## <span id="page-37-0"></span>**การติดตั ้งฮารดไดรฟ ์ ์ขนาด 2.5 นิ ้ว**

**1.** ใส่ฮาร์ดไดรฟ์เข้าไปในถาดใส่ ไดรฟ์ (1) และขันสกรูยึดทั้งสี่ตัวเข้ากับฮาร์ดไดรฟ์ขนาด 2.5 นิ้วตัวใหม่ (2)

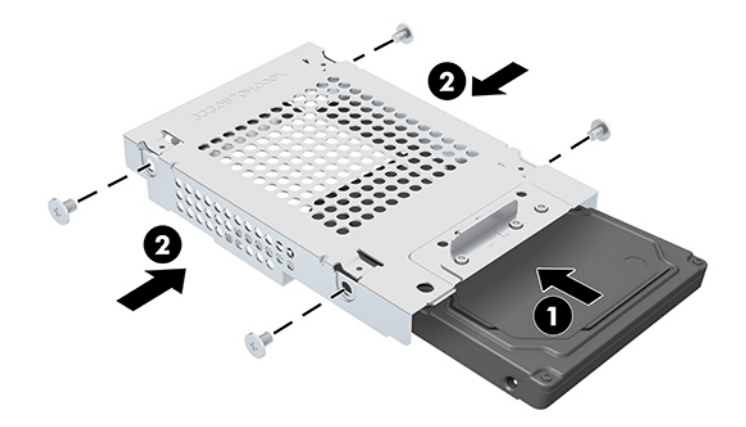

- **2.** วางฮาร์ดไดรฟ์ด้านบนของถาดใส่ ไดรฟ์โดยให้ขั้วต่อหันเข้าหาสายไฟและสายข้อมูล
- **3.** เชื่อมต่อสายไฟและสายข้อมูลเข้ากับฮาร์ดไดรฟ์
- ี**4.** จัดวางฮาร์ดไดรฟ์ให้เข้าที่และเลื่อนไปทางขอบของเครื่องคอมพิวเตอร์ (1) จนฮาร์ดไดรฟ์ล็อกเข้าที่ จากนั้นยึดด้วยสกรูให้ เรียบร้อย (2)

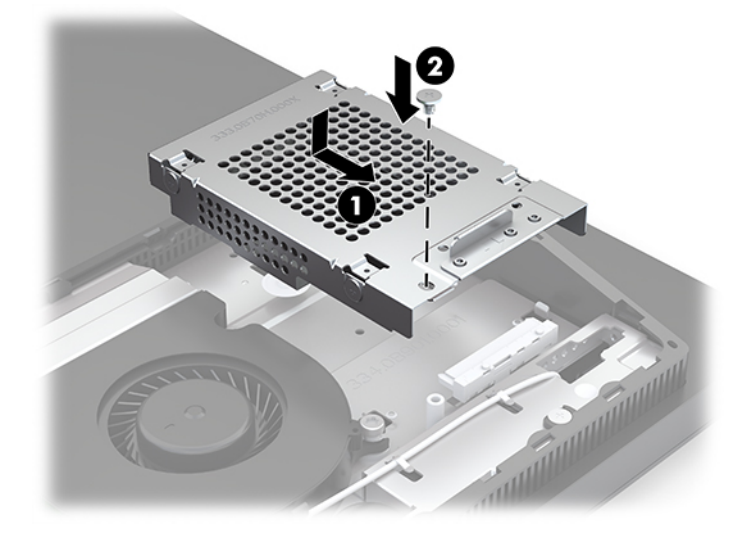

# <span id="page-38-0"></span>**การติดตั ้งไดรฟออปต ์ ิคอล**

ไดรฟ์ออปติคอลจะอยู่เหนือชิ้นส่วนอื่นๆ โดยทั่วไป หากต้องการทราบตำแหน่งของไดรฟ์ออปติคอลบนเมนบอร์ด กรุณาดูที่ <u>[การระบ](#page-32-0)</u>ุ <u>ตำแหน่งส่วนประกอบภายในต่างๆ ในหน้า 25</u>

- ้ ▲ ถอดฝาครอบขั้วต่อไดรฟ์ออปติคอลออก (1) แล้วเลื่อนตัวเครื่องไดรฟ์ออปติคอลให้เข้าที่ (2) จากนั้นอาจยึดด้วยสกรู 2 ตัวให้ แน่นตามเหมาะสม (3)
- $\stackrel{\text{\tiny{max}}}{\to}$  ทมายเหตุ: คุณสามารถติดตั้งไดร์ฟออปติคอลได้ในทิศทางเดียวเท่านั้น

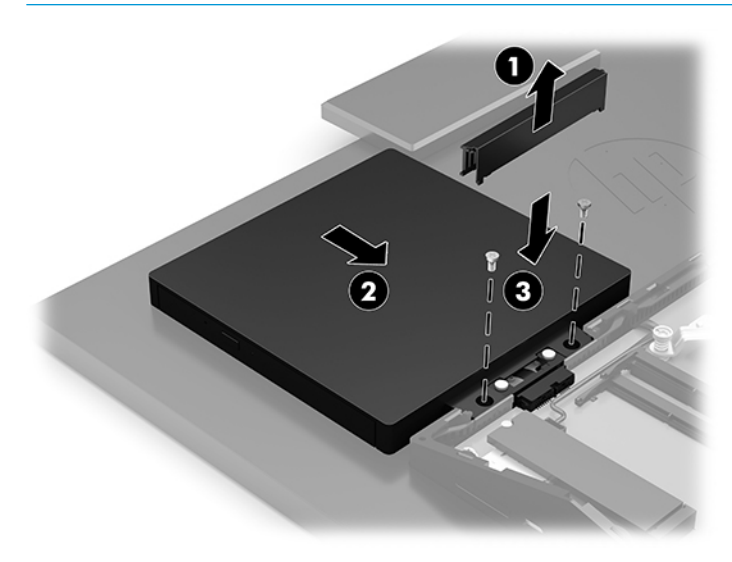

### <span id="page-39-0"></span>**A การคายประจ ไฟฟ้ าสถ ิ ต**  $\overline{\mathbf{a}}$

ประจุไฟฟ้าสถิตจากนิ้วมือหรือสื่อนำไฟฟ้าต่างๆ อาจทำความเสียหายให้กับเมนบอร์ดหรือชิ้นส่วนอื่นๆ ที่ไวต่อไฟฟ้าสถิต ความเสีย ่ หายประเภทนี้อาจลดอายุการใช้งานของอุปกรณ์ลง

#### **การป้ องกันความเสียหายจากการคายประจ ไฟฟ้ าสถิต**  $\overline{\mathbf{a}}$

เพื่อป้องกันความเสียหายจากประจุไฟฟ้าสถิตให้ปฏิบัติตามข้อควรระวังดังต่อไปนี้:

- $\bullet$  หลีกเลี่ยงการใช้มือสัมผัส ขนย้ายและเก็บผลิตภัณฑ์ ในที่เก็บที่ป้องกันไฟฟ้าสถิต ่
- เก็บชิ้นส่วนที่ไวต่อไฟฟ้าสถิตไว้ในหีบห่อของชิ้นส่วนเหล่านั้น จนกว่าชิ้นส่วนเหล่านั้นจะอยู่ในพื้นที่ทำงานที่ไม่มีไฟฟ้าสถิต ่ ่
- $\bullet$  วางชิ้นส่วนบนพื้นผิวที่มีการเดินสายดินก่อนที่จะนำออกจากภาชนะที่เก็บ ่
- $\bullet$  หลีกเลี่ยงการสัมผัสขา ขั้ว หรือวงจรของอุปกรณ์
- $\bullet$  โปรดเดินสายดินอย่างเหมาะสมทุกครั้งเมื่อต้องสัมผัสอุปกรณ์หรือชิ้นส่วนที่มีความไวต่อไฟฟ้าสถิต

# **วิธการเด ี ินสายดิน**

โปรดใช้วิธีการหนึ่งใดดังต่อไปนี้เพื่อจัดการหรือติดตั้งชิ้นส่วนที่ไวต่อไฟฟ้าสถิต: **่** 

- $\bullet$  ใช้สายรัดข้อมือที่เชื่อมต่อทางสายกราวด์กับโครงเครื่องของคอมพิวเตอร์ สายรัดข้อมือเป็นสายรัดที่ยืดหยุ่นได้ซึ่งมีแรงต้าน ่ อย่างน้อย 1 megohm +/- 10 เปอร์เซ็นต์ ในสายกราวด์ เพื่อการเดินสายดินที่เหมาะสม ควรสวมสายรัดแนบไว้กับผิวหนัง ่
- ใช้สายรัดข้อเท้า นิ้วเท้า หรือรองเท้าในพื้นที่ทำงานแบบยืน สวมสายรัดข้อเท้าทั้งสองข้างเมื่อยืนบนพื้นที่นำไฟฟ้าหรือแผ่นรอง พื้นที่มีการกระจายกระแสไฟฟ้า
- ใช้เครื่องมือสนามที่มีการนำไฟฟ้า
- ใช้ชุดซ่อมบำรุงแบบพกพาพร้อมแผ่นรองพื้นที่มีการกระจายกระแสไฟฟ้าแบบพับได้

หากไม่มีอุปกรณ์ที่แนะนำข้างต้นในการเดินสายดิน โปรดติดต่อตัวแทนจำหน่าย ผู้ขายปลีก หรือศูนย์บริการที่ได้รับการแต่งตั้งของ ่ HP

หมายเหตุ: สำหรับข้อมูลเพิ่มเติมเกี่ยวกับไฟฟ้าสถิต โปรดติดต่อตัวแทนจำหน่าย ผู้ขายปลีก หรือศูนย์บริการที่ได้รับการแต่งตั้ง ่ ของ HP

# <span id="page-40-0"></span>**B ค ู ม่ อการ ใช ื งานคอมพ ้ ิ วเตอร ์ การด ู แลรกษาเคร ั ื อง่** ้<mark>เป็นประจำและการเตรียมการขนส่ง</mark>

# **ค ู ม่ อการ ใช ื งานคอมพ ้ ิวเตอร ์ และการด ู แลรกษาเคร ั ืองเป ่ ็นประจาํ**

ปฏิบัติตามคำแนะนำเหล่านี้เพื่อการตั้งค่าและการดูแลรักษาคอมพิวเตอร์และจอคอมพิวเตอร์อย่างเหมาะสม:

- ไม่วางเครื่องคอมพิวเตอร์ไว้ในบริเวณที่มีความชื้นสูง การสัมผัสแสงแดดโดยตรง หลีกเลี่ยงอุณหภูมิที่ร้อนจัดหรือเย็นจัด
- วางเครื่องคอมพิวเตอร์บนพื้นผิวที่ราบเรียบและแข็งแรง เว้นพื้นที่ว่างประมาณ 10.2 ซม. (4 นิ้ว) ในทุกด้านที่มีทางระบาย อากาศของเครื่องคอมพิวเตอร์และเหนือจอภาพ เพื่อให้อากาศถ่ายเท่ได้สะดวก
- ไม่ก็ดขวางการระบายอากาศเข้าเครื่องคอมพิวเตอร์ โดยการบังช่องระบายอากาศและช่องอากาศเข้าไม่วางแป้นพิมพ์ โดยพับ ขาของแป้นพิมพ์ไว้ด้านหน้าของเครื่องคอมพิวเตอร์เดสก์ทอปโดยตรง เนื่องจากจะเป็นการขวางทางระบายอากาศเช่นกัน
- ื• อย่าใช้งานเครื่องคอมพิวเตอร์ ในระหว่างที่มีการถอดแผงปิดเครื่องหรือฝาปิดสล็อตการ์ดอุปกรณ์ส่วนขยาย
- อย่าวางคอมพิวเตอร์ซ้อนทับกัน หรืออย่าวางคอมพิวเตอร์ไว้ใกล้กันจนทำให้อากาศที่หมุนเวียนหรืออากาศที่มีไอร้อนถ่ายเท ไปยังคอมพิวเตอร์อีกเครื่อง
- หากต้องใช้คอมพิวเตอร์ภายในบริเวณที่แยกกันอย่างชัดเจน ต้องมีส่วนที่ใช้ระบายอากาศเข้าและออกภายในบริเวณนั้น และ ่ ้ จะต้องปฏิบัติตามคำแนะนำในการใช้งานเหมือนกับที่ปรากฏข้างต้น
- $\bullet$  หลีกเลี่ยงการนำของเหลวมาตั้งไว้บริเวณเครื่องคอมพิวเตอร์และแป้นพิมพ์
- ่ อย่าปิดกั้นช่องระบายอากาศด้วยอุปกรณ์ใดๆก็ตาม
- ติดตั้งหรือเปิดใช้ฟังก์ชันการจัดการด้านพลังงานของระบบปฏิบัติการหรือซอฟต์แวร์อื่น รวมถึงสภาวะพักการทำงาน
- $\bullet$  ปิดเครื่องคอมพิวเตอร์ก่อนดำเนินการต่อไปนี้:
	- เช็ดด้านนอกของเครื่องคอมพิวเตอร์ด้วยผ้านุ่มชื้นหมาดๆ ตามความจำเป็น การใช้อุปกรณ์ทำความสะอาดอาจทำให้สื่ ้ คอมพิวเตอร์ซีดจางหรือทำลายสีคอมพิวเตอร์
	- เช็ดทำความสะอาดหน้าจอด้วยผ้านุ่มๆ สะอาดและป้องกันไฟฟ้าสถิตในกรณีที่ทำความสะอาดยากให้ใช้ส่วนผสมน้ำ และไอโซโพรพิลแอลกอฮอล์ที่ระดับ 50/50 เพื่อทำความสะอาด ชีดน้ำยาไว้บนผ้าและใช้ผ้าชุบน้ำเพื่อเช็ดทำความ ี สะอาดพื้นผิวหน้าจอเบาๆ อย่าชีดน้ำยาไว้บนพื้นผิวหน้าจอโดยตรง เพราะอาจจะไหลเข้าไปหลังตัวหน้าจอและทำให้ส่วน ประกอบอิเล็กโทรนิคเสียหายได้
	- ทำความสะอาดช่องระบายอากาศของเครื่องคอมพิวเตอร์ด้านที่มีช่องระบายทั้งหมดเป็นครั้งคราว สำลี ฝุ่นและวัตถุ แปลกปลอมอื่นๆ อาจปิดกั้นช่องระบายและจำกัดการหมุนเวียนของอากาศ
- อย่าใช้น้ำยาที่มีสารปิโตรเลียมใดๆ เช่นเบนซิน ทินเนอร์ หรือสารระเหยใดๆ เพื่อทำความสะอาดหน้าจอหรือตัวเครื่อง เพราะ สารเคมีเหล่านี้อาจสร้างความเสียหายให้คอมพิวเตอร์ได้

# <span id="page-41-0"></span>**ขอควรระว ้ ังสําหรบออฟต ั ิคอลดิสก ์ไดรฟ์**

โปรดปฏิบัติตามคำแนะนำต่อไปนี้ระหว่างใช้งานหรือทำความสะอาดไดรฟ์ออปติคอล

- อย่าถอดไดรฟ์ในขณะที่ไดรฟ์ทำงาน เพราะอาจทำให้ ไดรฟ์ทำงานผิดปกติ ในขณะที่กำลังอ่านข้อมูล ่
- หลีกเลี่ยงไม่ ให้ ไดรฟ์สัมผัสกับอุณหภูมิที่สูงหรือต่ำมากๆ เพราะภาวะควบแน่นอาจเกิดขึ้นภายในไดรฟ์ หากอุณหภูมิ เปลี่ยนแปลงกะทันหันในขณะที่ใช้ ไดรฟ์ให้รออย่างน้อย 1 ชั่วโมงก่อนปิดเครื่อง หากคุณใช้ ไดรฟ์ทันที อาจเกิดข้อผิดพลาด ่ เมื่อไดรฟ์อ่านข้อมูล
- ื● หลีกเลี่ยงการวางไดรฟ์ไว้ในบริเวณที่มีความชื้นสูง ที่ๆ อุณหภูมิเปลี่ยนแปลงอย่างรวดเร็วในบริเวณที่มีการสั่นของเครื่องจักร กล หรือสัมผัสกับแสงแดดโดยตรง
- สิ่งสำคัญ: หากมีวัตถุหรือของเหลวหกใส่ ไดรฟ์ให้ถอดปลั๊กคอมพิวเตอร์ทันที และแจ้งผู้ให้บริการของ HP ที่ได้รับการแต่งตั้ง ่ เพื ่อตรวจสอบสภาพ

## **การเตรยมการขนส ่ง ี**

ปฏิบัติตามคำแนะนำต่อไปนี้ในการเตรียมการขนย้ายเครื่องคอมพิวเตอร์:

- ี**1.** สำรองไฟล์บนฮาร์ดไดร์ฟไปเก็บไว้บนอุปกรณ์จัดเก็บภายนอก ตรวจสอบว่า สื่อที่ใช้สำรองข้อมูลไม่ได้สัมผัสกับกระแสไฟฟ้า ่ หรือแม่เหล็กในขณะที่มีการจัดเก็บหรือขนย้าย
- **หมายเหตุ:** ฮาร์ดไดรฟ์จะล็อกการทำงานโดยอัตโนมัติเมื่อคุณปิดเครื่อง
- **2.** ถอดและเก็บสื่อที่ถอดเข้าออกได้ทั้งหมด
- **3.** ปิดคอมพิวเตอร์และอุปกรณ์ภายนอก
- **4.** ถอดสายไฟออกจากเต้าเสียบ AC จากนั้นจึงถอดออกจากคอมพิวเตอร์
- **5.** ถอดส่วนประกอบของเครื่องและอุปกรณ์ภายนอกออกจากแหล่งจ่ายไฟ จากนั้นจึงถอดสายออกจากเครื่องคอมพิวเตอร์
- $\dddot{\Xi}$  ทมายเหตุ: ตรวจสอบว่า บอร์ดทั้งหมดยึดแน่นอยู่กับที่และยึดอยู่ ในช่องเสียบของบอร์ดก่อนเริ่มขนย้ายคอมพิวเตอร์
- **6.** บรรจุส่วนประกอบของระบบและอุปกรณ์ภายนอกไว้ในหีบห่อเดิมของอุปกรณ์เหล่านั้นหรือหีบห่อที่คล้ายกัน โดยมีวัสดุกัน การกระแทก

#### <span id="page-42-0"></span>**C ค ณสมบ ั ต ิสําหรบผ ั ู ้ ท พพลภาพ ุ ุ**

#### **ค ณสมบัติสําหรบผั ู ้ ท พพลภาพ ุ ุ**

HP พยายามที่จะถักทอความหลากหลาย การมีส่วนร่วม และวิถีการทำงาน/ชีวิตให้กลายเป็นผืนผ้าแห่งบริษัทของเรา ดังนั้น ความ พยายามนี้จึงสะท้อนอยู่ในทุกสิ่งทุกอย่างที่เราทำ และนี่คือตัวอย่างบางส่วนของวิธีการที่เรานำเอาความแตกต่างมากใช้ในการสร้าง ่ ่ สภาพแวดล้อมการมีส่วนร่วม ซึ่งมุ่งเน้นไปที่การเชื่อมต่อผู้คนเข้ากับอำนาจแห่งเทคโนโลยีทั่วทั้งโลก

## **ค้นหาเครืองม ่ อทางเทคโนโลย ื ที ี ่จาเป ํ ็นสําหรบคั ุณ**

เทคโนโลยีสามารถปลดปล่อยศักยภาพความเป็นมนุษย์ของคุณได้ เทคโนโลยีการให้ความช่วยเหลือ จะช่วยกำจัดอุปสรรค และสร้าง ความสามารถในการพึ่งพาตนเองให้กับคุณทั้งที่บ้าน ที่ทำงาน และในชุมชน เทคโนโลยีช่วยเหลือ จะช่วยเพิ่ม จัดการ และพัฒนาขีด ี ความสามารถของระบบอิเล็กทรอนิกส์และเทคโนโลยีสารสนเทศ สำหรับข้อมูลเพิ่มเติม โปรดดู <u>ค้นหาเทคโนโลยีการให้ความช่วย</u> <u>เหลือที่ดีที่สุดในหน้า 36</u>

# **ความมุงม่ ันของเรา ่**

HP มุ่งมั่นที่จะจัดเตรียมผลิตภัณฑ์และบริการที่ผู้ทุพพลภาพสามารถใช้งานได้ ความมุ่งมั่นนี้มีส่วนช่วยสนับสนุนวัตถุประสงค์ด้าน ความหลากหลายของบริษัทเรา และช่วยให้เรามั่นใจได้ว่าทุกคนจะสามารถใช้ประโยชน์จากเทคโนโลยีได้

่ เป้าหมายด้านความสามารถในการเข้าใช้งานของเรา คือการออกแบบ ผลิต และวางจำหน่ายผลิตภัณฑ์และบริการที่ทุกคนสามารถใช้ งานได้อย่างมีประสิทธิผล รวมถึงผู้ทุพพลภาพ ทั้งในรูปแบบสแตนด์อโลนหรือใช้งานควบคู่กับอุปกรณ์ให้ความช่วยเหลือที่เหมาะสม ่

เพื่อให้บรรลุตามเป้าหมายของเรา นโยบายความสามารถในการเข้าใช้งานนี้จึงกำหนดเจ็ดวัตถุประสงค์หลักไว้เป็นแนวทางการดำเนิน งานของเราในฐานะบริษัท เราคาดหวังว่าผู้จัดการและพนักงานทุกคนของ HP จะให้การสนับสนุนวัตถุประสงค์เหล่านี้ และนำไป ิ ปฏิบัติจริงตามบทบาทและความรับผิดชอบของตนเอง:

- ยกระดับการรับรู้ถึงปัญหาด้านความสามารถในการเข้าใช้งานภายในบริษัทของเรา และจัดการฝึกอบรมที่จำเป็นให้กับ ้ พนักงานในด้านการออกแบบ ผลิต วางจำหน่าย และส่งมอบผลิตภัณฑ์และบริการที่ทุกคนสามารถใช้งานได้
- ึ กำหนดแนวทางความสามารถในการเข้าใช้งานสำหรับผลิตภัณฑ์และบริการ รวมทั้งมอบหมายความรับผิดชอบให้กับกลุ่ม พัฒนาผลิตภัณฑ์ ในการนำแนวทางเหล่านี้ไปปฏิบัติในกรณีที่มีความเหมาะสมทางการแข่งขัน ทางเทคนิค และทาง เศรษฐกจิ
- ให้ผู้ทุพพลภาพเข้ามามีส่วนร่วมในการพัฒนาแนวทางความสามารถในการเข้าใช้งาน รวมถึงในการออกแบบและทดสอบ ้ ผลิตภัณฑ์และบริการ
- จัดทำเอกสารคุณสมบัติความสามารถในการเข้าใช้งาน และเผยแพร่ข้อมูลผลิตภัณฑ์และบริการต่อสาธารณชนในรูปแบบที่ ี สามารถเข้าใช้งานได้
- สร้างความสัมพันธ์กับผู้ให้บริการชั้นนำด้านเทคโนโลยีและโซลูชันการให้ความช่วยเหลือ
- สนับสนุนการวิจัยและพัฒนาทั้งภายในและภายนอก ซึ่งจะช่วยพัฒนาเทคโนโลยีการให้ความช่วยเหลือที่เกี่ยวข้องกับ ่ ้ ผลิตภัณฑ์และบริการของเรา
- สนับสนุนและมีส่วนช่วยสร้างมาตรฐานอุตสาหกรรมและแนวทางเกี่ยวกับความสามารถในการเข้าใช้งาน

## <span id="page-43-0"></span>**สมาคมมออาช ื พดี ้านความสามารถในการเขาใช้ งานระหว ้ างประเทศ ่ (IAAP)**

IAAP เป็นสมาคมไม่แสวงหาผลกำไรที่มุ่งเน้นการพัฒนาความเป็นมืออาชีพด้านความสามารถในการเข้าใช้งานผ่านการสร้างเครือ ึ ข่าย การให้การศึกษา และการออกใบรับรอง วัตถุประสงค์คือการสนับสนุนมืออาชีพด้านความสามารถในการเข้าใช้งานในการพัฒนา ่ และต่อยอดสายอาชีพ รวมถึงช่วยให้องค์กรต่างๆ สามารถผสานความสามารถในการเข้าใช้งานลงในผลิตภัณฑ์และโครงสร้างพื้น ฐานของตนได้ดียิ่งขึ้น

HP เป็นสมาชิกผู้ก่อตั้ง และเราได้เข้าร่วมเพื่อทำงานร่วมกับองค์กรอื่นๆในการพัฒนาขอบเขตด้านความสามารถในการเข้าใช้งาน ความมุ่งมั่นนี้ช่วยสนับสนุนเป้าหมายความสามารถในการเข้าใช้งานของบริษัท ในการออกแบบ ผลิต และวางจำหน่ายผลิตภัณฑ์และ ้ บริการที่ผ้ทพพลภาพสามารถใช้งานได้อย่างมีประสิทธิผล

IAAP จะช่วยให้ความชำนาญของเรามีมากยิ่งขึ้น โดยการสานความสัมพันธ์ระหว่างบุคคล นักเรียนนักศึกษา และองค์กร เพื่อการ เรียนรู้จากกันและกัน หากคุณสนใจที่จะเรียนรู้เพิ่มเติมให้ ไปที่ <u><http://www.accessibilityassociation.org></u> เพื่อเข้าร่วมชุมชน ืออนไลน์ ลงทะเบียนรับจดหมายข่าว และศึกษาตัวเลือกการสมัครสมาชิก

## **ค้นหาเทคโนโลยการ ให ี ้ความชวยเหล ่ ือที ่ดีที ่สดุ**

ทุกๆ คน รวมถึงผู้ทุพพลภาพหรือผู้มีข้อจำกัดด้านอายุ ควรที่จะสามารถสื่อสาร แสดงออกถึงตัวตน และเชื่อมต่อกับโลกภายนอก ด้วยเทคโนโลยีได้ HP มุ่งมั่นที่จะเพิ่มการรับรู้ด้านความสามารถในการเข้าใช้งานภายใน HP และในกลุ่มลูกค้าและคู่ค้าของเราไม่ว่า จะเป็นแบบอักษรที่ใหญ่จนอ่านได้สะดวก ระบบสั่งการด้วยเสียงที่ช่วยให้มือคุณได้พัก หรือเทคโนโลยีให้ความช่วยเหลืออื่นๆ ซึ่งจะ ่ ช่วยเหลือคุณได้ ในสถานการณ์เฉพาะตัวของคุณ—เทคโนโลยีการให้ความช่วยเหลือที่หลากหลาย จะช่วยให้คุณสามารถใช้งาน ผลิตภัณฑ์ HP ได้สะดวกยิ่งขึ้น คุณจะเลือกอย่างไร

### **ประเมนความจ ิ าเป ํ ็นของคุณ**

ู เทคโนโลยีสามารถปลดปล่อยศักยภาพของคุณได้ เทคโนโลยีการให้ความช่วยเหลือ จะช่วยกำจัดอุปสรรค และสร้างความสามารถใน การพึ่งพาตนเองให้กับคุณทั้งที่บ้าน ที่ทำงาน และในชุมชน เทคโนโลยีช่วยเหลือ (AT) จะช่วยเพิ่ม จัดการ และพัฒนาขีดความ ี สามารถของระบบอิเล็กทรอนิกส์และเทคโนโลยีสารสนเทศ

คุณสามารถเลือกผลิตภัณฑ์ AT ได้มากมาย การประเมิน AT ของคุณ ควรช่วยให้คุณสามารถพิจารณาผลิตภัณฑ์ได้หลายรายการ ตอบข้อสงสัยของคุณ และอำนวยความสะดวกคุณในการเลือกโซลูชันที่ดีที่สุดสำหรับสถานการณ์ของคุณ คุณจะพบว่าเหล่ามือ อาชีพผู้ทรงคุณวุฒิในการประเมิน AT นั้นมาจากหลากหลายสาขาอาชีพ ทั้งผู้ที่ได้รับใบอนุญาตหรือใบรับรองด้านการทำ ่ กายภาพบำบัด กิจกรรมบำบัด อรรถบำบัด และสาขาความเชี่ยวชาญอื่นๆ ในขณะที่คนอื่นๆ แม้ว่าจะไม่มี ใบรับรองหรือใบอนุญาต ก็ อาจสามารถให้ข้อมูลการประเมินกับคุณได้ คุณอาจต้องการสอบถามเกี่ยวกับประสบการณ์ ความเชี่ยวชาญ และค่าธรรมเนียมของ แต่ละคน เพื่อตัดสินใจว่าบุคคลดังกล่าวเหมาะสมกับความจำเป็นของคุณหรือไม่

### **การชวยสําหร ่ บการเข ั าถ้ ึงผลิตภัณฑ์HP**

ลิงก์ต่อไปนี้จะให้ข้อมูลเกี่ยวกับคุณสมบัติความสามารถในการเข้าใช้งาน และเทคโนโลยีการให้ความช่วยเหลือ หากมีอยู่ในผลิตภัณฑ์ ต่างๆ ของ HP ทรัพยากรเหล่านี้จะช่วยเหลือคุณในการเลือกคุณสมบัติต่างๆ ของเทคโนโลยีการให้ความช่วยเหลือเฉพาะด้าน รวม ถึงผลิตภัณฑ์ที่เหมาะสมกับสถานการณ์ของคุณมากที่สุด ่

- HP Elite x3–[ตัวเลือกความสามารถในการเข้าใช้งาน](http://support.hp.com/us-en/document/c05227029) (Windows 10 Mobile)
- คอมพิวเตอร์ส่วนบุคคล HP–[ตัวเลือกความสามารถในการเข้าใช้งาน](http://support.hp.com/us-en/document/c03543992) Windows 7
- คอมพิวเตอร์ส่วนบุคคล HP–[ตัวเลือกความสามารถในการเข้าใช้งาน](http://support.hp.com/us-en/document/c03672465) Windows 8
- คอมพิวเตอร์ส่วนบุคคล HP–[ตัวเลือกความสามารถในการเข้าใช้งาน](http://support.hp.com/us-en/document/c04763942) Windows 10
- แท็บเล็ต HP Slate 7–[การเปิดใช้งานคุณสมบัติความสามารถในการเข้าใช้งานบนแท็บเล็ต](http://support.hp.com/us-en/document/c03678316) HP ของคุณ (Android 4.1/Jelly Bean)
- คอมพิวเตอร์ส่วนบุคคล HP SlateBook–[การเปิดใช้งานคุณสมบัติความสามารถในการเข้าใช้งาน](http://support.hp.com/us-en/document/c03790408) (Android 4.3, 4.2/Jelly Bean)
- <span id="page-44-0"></span>คอมพิวเตอร์ส่วนบุคคล HP–[การเปิดใช้งานคุณสมบัติความสามารถในการเข้าใช้งานบน](http://support.hp.com/us-en/document/c03664517) HP Chromebook หรือ Chromebox ของคุณ (Chrome [OS\)](http://support.hp.com/us-en/document/c03664517)
- **HP Shopping–**อุปกรณ์ต่อพ่วงสำหรับผลิตภัณฑ์ของ HP

หากคุณต้องการการสนับสนุนเพิ่มเติมเกี่ยวกับคุณสมบัติความสามารถในการเข้าใช้งานสำหรับผลิตภัณฑ์ HP ของคุณ โปรดดูที่ การตดติ อฝ่ [่ายสนับสนนุ](#page-48-0) ในหนา้ 41

ลิงก์เพิ่มเติมไปยังคู่ค้าและซัพพลายเออร์ภายนอกที่อาจให้ความช่วยเหลือเพิ่มเติมได้:

- ข้อมูลความสามารถในการเข้าใช้งานของ [Microsoft \(Windows 7, Windows 8, Windows 10, Microsoft Office\)](http://www.microsoft.com/enable)
- ข้อมูลความสามารถในการเข้าใช้งานของผลิตภัณฑ์ [Google \(Android, Chrome, Google Apps\)](http://www.google.com/accessibility/products)
- เทคโนโลยีการให้ความช่วยเหลือ [จัดเรียงตามประเภทความทุพพลภาพ](http://www8.hp.com/us/en/hp-information/accessibility-aging/at-product-impairment.html)
- [เทคโนโลยีการให้ความช่วยเหลือ](http://www8.hp.com/us/en/hp-information/accessibility-aging/at-product-type.html) จัดเรียงตามประเภทผลิตภัณฑ์
- <u>ผู้จำหน่ายเทคโนโลยีการให้ความช่วยเหลือพร้อมคำอธิบายผลิตภัณฑ์</u>
- [สมาคมอุตสาหกรรมเทคโนโลยีการให้ความช่วยเหลือ](http://www.atia.org/) (ATIA)

# **มาตรฐานและตัวบทกฎหมาย**

### **มาตรฐาน**

มาตรา 508 ของมาตรฐานกฎข้อบังคับการจัดซื้อของสหรัฐอเมริกา (FAR) ถูกจัดทำขึ้นโดยคณะกรรมการการเข้าใช้งานแห่ง สหรัฐอเมริกา เพื่อจัดการกับการเข้าถึงเทคโนโลยีสารสนเทศและการสื่อสาร (ICT) สำหรับผู้คนที่มีความทุพพลภาพทางกายภาพ ประสาทสัมผัส หรือการรับรู้ มาตรฐานจะประกอบด้วยเกณฑ์ทางเทคนิคเฉพาะของเทคโนโลนีประเภทต่างๆ รวมถึงข้อกำหนดด้าน สมรรถนะ ซึ่งจะมุ่งเน้นไปที่ความสามารถในการใช้งานของผลิตภัณฑ์ที่เข้าข่าย เกณฑ์เฉพาะที่ครอบคลุมแอพพลิเคชันซอฟต์แวร์ ่ ี และระบบปฏิบัติการ ข้อมูลบนเว็บและแอพพลิเคชัน คอมพิวเตอร์ ผลิตภัณฑ์ โทรคมนาคม วิดี โอและมัลติมีเดีย และผลิตภัณฑ์ ี่สำหรับผู้ทุพพลภาพ (self-contained closed products)

#### **ขอบ้ ังคับ 376 – EN 301 549**

มาตรฐาน EN 301 549 ถูกจัดทำขึ้นโดยสหภาพยุโรปโดยใช้ข้อบังคับ 376 เป็นพื้นฐานในส่วนของชุดเครื่องมืออนไลน์สำหรับการ ี จัดหาผลิตภัณฑ์ ICT โดยภาครัฐ มาตรฐานดังกล่าวจะระบุข้อกำหนดความสามารถในการเข้าใช้งานที่มีผลบังคับใช้กับผลิตภัณฑ์ ี และบริการ ICT ควบคู่ไปกับคำอธิบายขั้นตอนการทดสอบและระเบียบวิธีการประเมินสำหรับแต่ละข้อกำหนดความสามารถในการ เข้าใช้งาน

### **แนวทางความสามารถในการเขาใช้ งานเน ้ ื ้อหาบนเว็บ (WCAG)**

แนวทางความสามารถในการเข้าใช้งานเนื้อหาบนเว็บ (WCAG) จากโครงการความสามารถในการเข้าใช้งานเว็บ (WAI) ของ W3C จะ ช่วยเหลือนักออกแบบเว็บและนักพัฒนาในการสร้างเว็บไซต์ที่สามารถตอบสนองความจำเป็นของผู้ทุพพลภาพหรือผู้มีข้อจำกัดด้าน อายุได้ดียิ่งขึ้น WCAG ช่วยพัฒนาความสามารถในการเข้าใช้งานเนื้อหาเว็บ (ข้อความ ภาพ เสียง และวิดี โอ) รวมถึงเว็บ ี แอพพลิเคชันได้อย่างครบถ้วน WCAG สามารถทำการทดสอบได้อย่างแม่นยำ ทำความเข้าใจและใช้งานได้ง่าย และยังช่วยมอบความ ยืดหยุ่นในด้านนวัตกรรมให้กับนักพัฒนาเว็บอีกด้วย นอกจากนี้ WCAG 2.0 ยังผ่านการอนุมัติตามมาตรฐาน <u>ISO/IEC</u> [40500:2012](http://www.iso.org/iso/iso_catalogue/catalogue_tc/catalogue_detail.htm?csnumber=58625/)

WCAG จะเจาะจงไปที่การรับมือกับอุปสรรคการเข้าใช้งานเว็บของผู้ที่ทุพพลภาพทางการมองเห็น การได้ยิน ทางกายภาพ ทางการรับ รู้ และระบบประสาท รวมถึงผู้ใช้เว็บสูงอายุที่มีความจำเป็นต้องได้รับความช่วยเหลือ WCAG 2.0 จะกำหนดคุณลักษณะของเนื้อหา ที่สามารถเข้าใช้งานได้:

- <span id="page-45-0"></span>**• รับรู้ ได้** (เช่น การจัดทำข้อความบรรยายภาพ คำบรรยายเสียง ความสามารถในการปรับเปลี่ยนการนำเสนอ และคอนทราสต์ ี่สิ)
- **ควบคุมได้ (**การจัดการกับการใช้งานแป้นพิมพ์ คอนทราสต์สี กำหนดเวลาการอินพุท การหลีกเลี่ยงอาการชัก และความ สามารถในการนำทาง)
- **เข้าใจได้** (การจัดการความสามารถในการอ่าน ความสามารถในการคาดเดา และการช่วยเหลือด้านอินพุท)
- **ิ <b>เอาจริงเอาจัง** (เช่น การจัดการความสามารถในการทำงานร่วมกับเทคโนโลยีการให้ความช่วยเหลือ)

### **ตัวบทกฎหมายและกฎขอบ้ ังคับ**

ความสามารถในการเข้าใช้งานด้าน IT และสารสนเทศ กลายเป็นส่วนที่มีความสำคัญทางกฎหมายมากยิ่งขึ้น ส่วนนี้จะให้ลิงก์ไปยัง ข้อมูลด้านตัวบทกฎหมาย กฎข้อบังคับ และมาตรฐานที่สำคัญ

- **[ประเทศไทย](http://www8.hp.com/us/en/hp-information/accessibility-aging/legislation-regulation.html#united-states)**
- [แคนาดา](http://www8.hp.com/us/en/hp-information/accessibility-aging/legislation-regulation.html#canada)
- [ยุโรป](http://www8.hp.com/us/en/hp-information/accessibility-aging/legislation-regulation.html#europe)
- [สหราชอาณาจักร](http://www8.hp.com/us/en/hp-information/accessibility-aging/legislation-regulation.html#united-kingdom)
- [ออสเตรเลีย](http://www8.hp.com/us/en/hp-information/accessibility-aging/legislation-regulation.html#australia)
- **ทั่วโลก**

### **ประเทศ ไทย**

มาตรา 508 ของกฎหมายฟื้นฟูสมรรถภาพ ระบุไว้ว่าหน่วยงานจะต้องระบุมาตรฐานที่จะนำไปใช้ ในการจัดซื้อของ ICT ดำเนินการ วิจัยตลาดเพื่อพิจารณาความพร้อมของผลิตภัณฑ์และบริการที่สามารถเข้าใช้งานได้ และจัดทำเอกสารผลการวิจัยดังกล่าว แหล่ง ข้อมูลต่อไปนี้จะสามารถใช้สนับสนุนการปฏิบัติตามข้อกำหนดของมาตรา 508 ได้:

- [www.section508.gov](https://www.section508.gov/)
- [การเข้าถึงการซื้อ](https://buyaccessible.gov)

ขณะนี้คณะกรรมการการเข้าใช้งานแห่งสหรัฐอเมริกากำลังปรับปรุงมาตรฐานของมาตรา 508 ความพยายามในครั้งนี้ คือเพื่อรับมือ กับเทคโนโลยี ใหม่ๆ และส่วนอื่นๆ ที่จำเป็นต้องทำการแก้ ไขมาตรฐาน หากต้องการข้อมูลเพิ่มเติม โปรดไปที่ <u>การปรับปรุงมตรา 508</u>

ิมาตรา 255 ของกฎหมายโทรคมนาคม กำหนดว่าผู้ทุพพลภาพจะต้องสามารถเข้าใช้งานผลิตภัณฑ์และบริการโทรคมนาคมได้ กฎ ระเบียบ FCC จะครอบคลุมฮาร์ดแวร์และซอฟต์แวร์อุปกรณ์เครือข่ายโทรศัพท์ และอุปกรณ์โทรคมนาคมที่ ใช้งานบ้านหรือ ่ สำนักงาน อุปกรณ์ดังกล่าวจะประกอบไปด้วยโทรศัพท์ แฮนด์เซ็ตไร้สาย เครื่องแฟ็กซ์ เครื่องตอบรับอัตโนมัติ และเพจเจอร์ นอกจาก นี้กฎระเบียบ FCC ยังครอบคลุมบริการโทรคมนาคมพื้นฐานและพิเศษต่างๆ ได้แก่ การสนทนาโทรศัพท์ตามปกติ การรอสาย การโทร ด่วน การโอนสาย การให้ความช่วยเหลือเลขหมายปลายทางด้วยคอมพิวเตอร์ การติดตามการสนทนา การระบุตัวผู้โทร และการโทร ซ้ำ รวมถึงวอยซ์เมลและระบบตอบรับด้วยเสี่ยงแบบโต้ตอบ ซึ่งช่วยแนะนำเมนูตัวเลือกให้กับผู้โทร หากต้องการข้อมูลเพิ่มเติมโปรด ไปที ่ข้อมูลมาตรา 255 [ของคณะกรรมการกิจการโทรคมนาคมแห่งสหรัฐอเมริกา](http://www.fcc.gov/guides/telecommunications-access-people-disabilities)

### **กฎหมายความสามารถในการเขาใช้ งานการสื ้ ่อสารและวิดีโอแห่งศตวรรษที ่21 (CVAA)**

CVAA จะปรับปรุงกฎหมายการสื่อสารของสหรัฐอเมริกาเพื่อเพิ่มความสามารถในการเข้าใช้งานการสื่อสารที่ทันสมัยของผู้ ทุพพลภาพ รวมถึงปรับปรุงกฎหมายความสามารถในการเข้าใช้งานที่ออกตั้งแต่ปี 1980 และ 1990 เพื่อให้ครอบคลุมนวัตกรรม ดิจิทัล บรอดแบนด์ และอุปกรณ์เคลื่อนที่ใหม่ๆ FCC จะเป็นผู้บังคับใช้กฎข้อบังคับ และออกเป็นตัวบทกฎหมายใน 47 CFR ส่วนที่ ่ 14 และส่วนที่ 79

<span id="page-46-0"></span>● [แนวทางของ](https://www.fcc.gov/consumers/guides/21st-century-communications-and-video-accessibility-act-cvaa) FCC เกี่ยวกบั CVAA

### ตัวบทกฎหมายและโครงการอื่นๆ ของสหรัฐอเมริกา

● กฎหมายผู้ทุพพลภาพชาวอเมริกา Act (ADA) กฎหมายโทรคมนาคม [กฎหมายฟื้นฟูสมรรถภาพและอื่นๆ](http://www.ada.gov/cguide.htm)

#### **แคนาดา**

กฎหมายความสามารถในการเข้าใช้งานของผู้ทุพพลภาพชาวออนทาริ โอ ถูกจัดทำขึ้นเพื่อพัฒนาและบังคับใช้มาตรฐานความ สามารถในการเข้าใช้งานเพื่อสร้างผลิตภัณฑ์ บริการ และสิ่งอำนวยความสะดวกที่ผู้ทุพพลภาพชาวออนหาริ โอสามารถเข้าใช้งานได้ และเพื่อให้ผู้ทุพพลภาพมีส่วนร่วมในการพัฒนามาตรฐานความสามารถในการเข้าใช้งาน มาตรฐานแรกสุดของ AODA คือมาตรฐาน การบริการลูกค้า อย่างไรก็ตาม ขณะนี้อยู่ระหว่างการพัฒนามาตรฐานด้านการขนส่ง การจ้างงาน และสารสนเทศและการสื่อสาร AODA มีผลบังคับใช้กับรัฐบาลออนทาริ โอ สภานิติบัญญัติ ทุกองค์กรภาครัฐที่ได้รับแต่งตั้ง และบุคคลหรือองค์กรทั้งหมดที่เป็นผู้ ่ ่ จัดเตรียมสินค้า บริการ หรือสิ่งอำนวยความสะดวกให้กับภาครัฐหรือบุคคลที่สาม รวมถึงมีพนักงานอย่างน้อยหนึ่งคนอยู่ ในออนทาริ โอ และจะต้องปฏิบัติตามมาตรการด้านความสามารถในการเข้าใช้งานก่อนหรือภายในวันที่ 1 มกราคท 2025 หากต้องการข้อมูล **เพิ่มเติม โปรดไปที่<sub>กฎหมายความสามารถใ**นการเข้าใช้งานของผู้ทุพพลภาพชาวออนทาริโอ (AODA)</sub>

### **ยุโรป**

ข้อบังคับสหภาพยุโรป 376 ETSI รายงานทางเทคนิค ETSI DTR 102 612: "ปัจจัยเกี่ยวกับมนุษย์ (HF) ได้มีการประกาศใช้ข้อ กำหนดด้านความสามารถในการเข้าใช้งานของสหภาพยุโรปในการจัดซื้อผลิตภัณฑ์และบริการภาครัฐในส่วนของ ICT (ข้อบังคับ คณะกรรมการสหภาพยโรปุ M 376, เฟส 1)"

ความเป็นมา: องค์กรการวางมาตรฐานแห่งสหภาพยุโรปทั้งสามได้จัดตั้งทีมงานโครงการสองทีมให้ทำงานควบคู่กันเพื่อปฏิบัติหน้าที่ ตามที่ระบุไว้ใน "ข้อบังคับของคณะกรรมการสหภาพยุโรป 376 ถึง CEN, CENELEC และ ETSI เพื่อสนับสนุนข้อกำหนดความ สามารถในการเข้าใช้งานในการจัดซื้อผลิตภัณฑ์และบริการภาครัฐในส่วนของ ICT"

หน่วยงานผู้เชี่ยวชาญปัจจัยเกี่ยวกับมนุษย์ของ ETSI TC 333 ได้จัดทำ ETSI DTR 102 612 ขึ้น โดยสามารถดูรายละเอียดเพิ่มเติม เกี่ยวกับงานของ STF333 (เช่น ข้อกำหนดการอ้างอิง ข้อกำหนดของงานที่ทำโดยละเอียด แผนเวลาในการดำเนินงาน ร่างฉบับก่อน หน้า รายการความคิดเห็นที่ได้รับ และวิธีการติดต่อกับหน่วยงาน)ได้ที่ <u>[หน่วยงานพิเศษ](https://portal.etsi.org/home.aspx) 333</u> ่

ส่วนที่เกี่ยวข้องกับการประเมินรูปแบบการทดสอบที่เหมาะสมและความสอดคล้องนั้น ได้มีการดำเนินงานภายใต้โครงการที่ควบคู่ ่ ่ กันไป โดยมีรายละเอียดอยู่ ใน CEN BT/WG185/PT หากต้องการทราบข้อมูลเพิ่มเติม ให้ ไปที่เว็บไซต์ของทีมงานโครงการ CEN ทั้ง ่ ี สองโครงการมีการประสานงานกันอย่างใกล้ชิด

- [ทีมงานโครงการ](http://www.econformance.eu) CEN
- [ข้อบังคับของคณะกรรมการสหภาพยุโรปด้านความสามารถในการเข้าใช้งานระบบอิเล็กทรอนิกส์](http://www8.hp.com/us/en/pdf/legislation_eu_mandate_tcm_245_1213903.pdf) (PDF 46KB)

### **สหราชอาณาจักร**

มีการออกกฎหมายการเลือกปฏิบัติต่อผู้ทุพพลภาพปี 1995 (DDA) เพื่อให้มั่นใจว่าผู้ทุพพลภาพทางสายตาและด้านอื่นๆ ในสหราช ้ อาณาจักรจะสามารถเข้าใช้งานเว็บไซต์ได้

นโยบาย W3C [แห่งสหราชอาณาจักร](http://www.w3.org/WAI/Policy/#UK/)

### **ออสเตรเลีย**

รัฐบาลออสเตรเลียได้ประกาศแผนในการลงมือปฏิบัติตาม <u>[แนวทางด้านความสามารถในการเข้าใช้งานเนื้อหาเว็บ](http://www.w3.org/TR/WCAG20/)</u> 2.0

 เว็บไซต์ทั้งหมดของรัฐบาลออสเตรเลีย จะต้องมีการปฏิบัติตามข้อกำหนดระดับ A ภายในปี 2012 และดับเบิล A ภายในปี 2015 มาตรฐานใหม่นี้จะมาแทนที่ WCAG 1.0 ซึ่งใช้ ในการระบุข้อกำหนดภาคบังคับสำหรับหน่วยงานตั้งแต่ปี 2000

### <span id="page-47-0"></span>**ทั ่วโลก**

- [กลุ่มงานพิเศษด้านความสามารถในการเข้าใช้งาน](http://www.jtc1access.org/) JTC1 (SWG-A)
- G3ict: [โครงการระดับโลกในการมีส่วนร่วมด้าน](http://g3ict.com/) ICT
- [ตัวบทกฎหมายด้านความสามารถในการเข้าใช้งานของชาวอิตาลี](http://www.pubbliaccesso.gov.it/english/index.htm)
- [โครงการความสามารถในการเข้าใช้งานเว็บ](http://www.w3.org/WAI/Policy/) W3C (WAI)

# **แหลงข่ อม ้ ู ลและลิงกด ์ ้านความสามารถในการเขาใช้ งานท ้ ี เป็นประโยชน์**

องค์กรต่อไปนี้ อาจเป็นแหล่งข้อมูลที่ดีเกี่ยวกับความทุพพลภาพและข้อจำกัดด้านอายุ

หมายเหต**ุ**: แต่ไม่ใช่รายการที่ครอบคลุมทุกอย่าง รายชื่อองค์กรเหล่านี้มีไว้เพื่อวัตถุประสงค์ในการให้ข้อมูลเท่านั้น HP จะไม่รับ ผิดชอบใดๆ ในส่วนของข้อมูลหรือผู้ติดต่อที่คุณอาจพบเจอบนอินเทอร์เน็ต การแสดงรายชื่อในหน้านี้ ไม่ ได้หมายความว่า HP ให้การรับรองใดๆ

### **องคกร์**

- สมาคมผู้ทุพพลภาพชาวอเมริกา (AAPD)
- สมาคมโปรแกรมกฎหมายเทคโนโลยีการให้ความช่วยเหลือ (ATAP)
- สมาคมผู้สูญเสียการได้ยินแห่งอเมริกา (HLAA)
- ความช่วยเหลือทางเทคนิคและศูนย์การฝึกอบรมด้านเทคโนโลยีสารสนเทศ (ITTATC)
- สมาคมไลท์เฮาส์ระหว่างประเทศ
- สมาคมคนหูหนวกแห่งชาติ
- สหพันธ์คนตาบอดแห่งชาติ
- $\bullet$  ชุมชนวิศวกรรมการฟื้นฟูสมรรถภาพและเทคโนโลยีการให้ความช่วยเหลือแห่งอเมริกาเหนือ (RESNA)
- การโทรคมนาคมสำหรับคนหูหนวกและผู้ประสบปัญหาทางการได้ยิน Inc. (TDI)
- โครงการความสามารถในการเข้าใช้งานเว็บ W3C (WAI)

### **สถาบันการศึกษา**

- มหาวิทยาลัยแห่งรัฐแคลิฟอร์เนีย, Northridge, ศูนย์ผู้ทุพพลภาพ (CSUN)
- มหาวิทยาลัยวิสคอนซิน Madison, ศูนย์การติดตาม
- ิ มหาวิทยาลัยมินเนโซตา โปรแกรมการอำนวยความสะดวกด้านคอมพิวเตอร์

## **แหลงข่ อม้ ูลอื ่นๆ เกี ่ยวกับความทุพพลภาพ**

- โปรแกรมความช่วยเหลือทางเทคนิคของ ADA (กฎหมายผู้ทุพพลภาพชาวอเมริกา)
- เครือข่ายธุรกิจและความทุพพลภาพ
- **EnableMart**
- <span id="page-48-0"></span>พ่อรัมความทุพพลภาพแห่งสหภาพยุโรป
- เครือข่ายการอำนวยความสะดวกในการทำงาน
- **Microsoft Enable**
- กระทรวงยุติธรรมสหรัฐอเมริกา คู่มือกฎหมายสิทธิด้านความทุพพลภาพ

### **ลิงกของ ์ HP**

[เว็บฟอร์มติดต่อของเรา](https://h41268.www4.hp.com/live/index.aspx?qid=11387)

[คําแนะนําด้านความสะดวกสบายและความปลอดภัยของ](http://www8.hp.com/us/en/hp-information/ergo/index.html) HP

[ตัวแทนขายภาครัฐของ](https://government.hp.com/) HP

#### **การติดต่อฝ่ายสนับสน น ุ**

 $\mathbb{F}$  ทมายเหตุ: บริการให้ความช่วยเหลือจะใช้ภาษาอังกฤษเท่านั้น

- ลูกค้าที่เป็นผู้หูหนวกหรือประสบปัญหาด้านการได้ยินและมีข้อสงสัยเกี่ยวกับการสนับสนุนทางเทคนิค หรือความสามารถใน ่ การเข้าใช้งานผลิตภัณฑ์ HP:
	- ให้ใช้ TRS/VRS/WebCapTel เพื่อโทร่ไปที่ (877) 656-7058ในวันจันทร์ถึงศุกร์ เวลา 06.00 น. ถึง 21.00 น. เวลา Mountain
- ลูกค้าที่เป็นผู้ทุพพลภาพในด้านอื่นๆ หรือมีข้อจำกัดด้านอายุและมีข้อสงสัยเกี่ยวกับการสนับสนุนทางเทคนิค หรือความ ่ สามารถในการเข้าใช้งานผลิตภัณฑ์ HP ให้เลือกหนึ่งในตัวเลือกต่อไปนี้:
	- โทร (888) 259-5707 ในวันจันทร์ถึงศุกร์ เวลา 06.00 น. ถึง 21.00 น. เวลา Mountain
	- กรอกขอม้ ลในู [แบบฟอร์มการติดต่อสําหรับผู้ทุพพลภาพหรือผู้มีข้อจํากดด้านอายุ](https://h41268.www4.hp.com/live/index.aspx?qid=11387) ั

### <span id="page-49-0"></span>**ด ั ชน ี**

### **A**

AT (เทคโนโลยีการให้ความช่วยเหลือ) ึการค้นหา [36](#page-43-0) วัตถุประสงค์ [35](#page-42-0)

### **H**

HP ProOne 400 ่ส่วนประกอบ [5](#page-12-0) HP ProOne 600 สวนประกอบ ่ [2](#page-9-0)

### **S**

SODIMM การระบุ [26](#page-33-0) ข้อมูลจำเพาะ [25](#page-32-0) ี่ ตำแหน่ง [26](#page-33-0)

#### **W**

Windows Hello [18](#page-25-0)

### ก

ึการคายประจุไฟฟ้าสถิต, การป้องกันความ เสียหาย [32](#page-39-0) การตดคอมพ ิ วเตอร ิ ์ [13](#page-20-0) การติดตั้ง ่ หน่วยความจำ [27](#page-34-0) ฮาร์ดไดรฟ์ [30](#page-37-0) ี่แบตเตอรี่ [28](#page-35-0) ไดรฟ์ออปติดอล [31](#page-38-0) การต่อ สายตางๆ ่ [14](#page-21-0) สายไฟ [14](#page-21-0) การถอด สายตางๆ ่ [15](#page-22-0) สายไฟ [15](#page-22-0) ฮาร์ดไดรฟ์ [29](#page-36-0) การถอดแบตเตอรี่ [28](#page-35-0)

การรักษาความปลอดภัย ี่ ฝ่าปิดด้านหลัง. การติดตั้ง [24](#page-31-0) ี่ฝ่าปิดด้านหลัง. การถอด [23](#page-30-0) การเชื ่อมตอ่ จอภาพ [14](#page-21-0) การเชื ่อมตอจอภาพ ่ [14](#page-21-0) การเชื่อมสัญญาณแป้นพิมพ์และเมาส์ ไร้ สาย [19](#page-26-0) ึการเตรียมการขนส่ง [34](#page-41-0) การเปลี่ยนเเบตเตอรี่ <mark>[28](#page-35-0)</mark> กำลังไฟ การเชื ่อมตอ่ [17](#page-24-0)

### ข

ีข้อมูลจำเพาะ, หน่วยความจำ [25](#page-32-0) ข้อมูลเพิ่มเติม [22](#page-29-0)

#### ค

### ด

ไดรฟ์ออปติคอล ึการติดตั้ง [31](#page-38-0)

ต ์ ตั้งค่า, ลำดับการ [10](#page-17-0)

ท เทคโนโลยีการให้ความช่วยเหลือ (AT) ึการค้นหา [36](#page-43-0) วัตถประสงค์ [35](#page-42-0)

แท่นวาง การตดติ ังและการถอด ้ [10](#page-17-0) การปรับ [15](#page-22-0) ความสูงคงที่, การติดตั้ง [10](#page-17-0) ่ ความสูงคงที่, การถอด [11](#page-18-0) ่ ี ปรับความสูงได้, การติดตั้ง [11](#page-18-0) ปรับความสูงได้, การถอด [12](#page-19-0) แท่นวางแบบความสูงคงที่ [10](#page-17-0) ึการติดตั้ง [10](#page-17-0) การถอด [11](#page-18-0) การปรบั [15](#page-22-0) ี แท่นวางแบบปรับความสูงได้ [11](#page-18-0) การตดติ ัง้ [11](#page-18-0) การถอด [12](#page-19-0) การปรับ [16](#page-23-0)

### น

นโยบายการให้ความช่วยเหลือของ HP [35](#page-42-0)

### ป

แป้นพิมพ์ การถอดแบตเตอรี่ [23](#page-30-0) การเชื ่อมสญญาณแบบไร ั สาย ้ [19](#page-26-0)  $\rho$ ุณลักษณะ [8](#page-15-0)

### ฝ

ฝาปิดด้านหลัง การตดติ ัง้ [24](#page-31-0) การถอด [23](#page-30-0) ้ฝ่ายสนับสนุนลูกค้า, ความสามารถในการเข้า ใช้งาน [41](#page-48-0)

### พ

เพาเวอร์ กำลังยกเลิกการเชื่อมต่อ [18](#page-25-0)

### ม

มาตรฐานและตัวบทกฎหมาย, ความสามารถ ในการเข้าใช้งาน [37](#page-44-0)

มาตรา 508 มาตรฐานความสามารถในการ เขาใช้ งาน้ [37](#page-44-0), [38](#page-45-0) เมาส ์ ึการถอดแบตเตอรี่ [23](#page-30-0) ึการเชื่อมสัญญาณแบบไร้สาย [19](#page-26-0)

#### ร

รูสำหรับติดตั้ง VESA [13](#page-20-0)

#### ล

ล็อก สายล็อก [17](#page-24-0)

#### ว

วิธีการเดินสายดิน <mark>[32](#page-39-0)</mark> เว็บแคม [18](#page-25-0) Windows Hello [18](#page-25-0) การทางาน ํ [18](#page-25-0)

#### ส

สมาคมมิออาชีพด้านความสามารถในการเข้า ่ใช้งานระหว่างประเทศ [36](#page-43-0) สายตางๆ ่ การต อ่ [14](#page-21-0) การถอด [15](#page-22-0) สายล็อก [17](#page-24-0) สายไฟ การต อ่ [14](#page-21-0) การถอด [15](#page-22-0) สวนประกอบ ่ HP ProOne 400 [5](#page-12-0) HP ProOne 600 [2](#page-9-0) ด้านข้างของ HP ProOne 400  $\,$  [6](#page-13-0)  $\,$ ด้านข้างของ HP ProOne 600  $\,$  [3](#page-10-0)  $\,$ ด้านล่างของ HP ProOne 400  $\,$  [8](#page-15-0)  $\,$ ด้านล่างของ HP ProOne 600  $\,$  [5](#page-12-0)  $\,$ ด้านหน้าของ HP ProOne 400  $\,$  [5](#page-12-0)  $\,$ ด้านหน้าของ HP ProOne 600  $\,$  [2](#page-9-0)  $\,$ ด้านหลังของ HP ProOne 400  $\,$  [7](#page-14-0)  $\,$ ด้านหลังของ HP ProOne 600  $\,$  [4](#page-11-0)  $\,$ ภายใน [25](#page-32-0) ส่วนประกอบด้านข้าง HP ProOne 400 [6](#page-13-0) HP ProOne 600 [3](#page-10-0)

ส่วนประกอบด้านล่าง HP ProOne 400 [8](#page-15-0) HP ProOne 600 [5](#page-12-0) ส่วนประกอบด้านหน้า HP ProOne 400 [5](#page-12-0) HP ProOne 600 [2](#page-9-0) ส่วนประกอบด้านหลัง HP ProOne 400 [7](#page-14-0) HP ProOne 600 [4](#page-11-0) สวนประกอบภายใน ่ [25](#page-32-0)

#### ห

่ หน่วยความจำ [25](#page-32-0) การติดตั้ง <mark>[27](#page-34-0)</mark> การถอด [27](#page-34-0) ข้อมูลจำเพาะ [25](#page-32-0) ข้อมูลจำเพาะของ SODIMMs [25](#page-32-0) ช่องเสียบ [25](#page-32-0) หมายเลขซีเรียล ตำแหน่ง [9](#page-16-0) แหล่งข้อมูล, ความสามารถในการเข้าใช้ งาน [40](#page-47-0)

#### อ

ออฟตคอลด ิ สกิ ์ไดรฟ์ ข้อควรระวัง [34](#page-41-0) อะแดปเตอร ว์ ด ิ ีโอ DisplayPort, การเชื่อม ต อ่ [14](#page-21-0)

### ฮ

ฮาร์ดไดรฟ์ การติดตั้ง [30](#page-37-0) การถอด [29](#page-36-0) การถอดเปลี่ยน [29](#page-36-0)